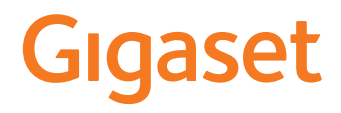

# GL390

Die aktuellste Bedienungsanleitung finden Sie unter [www.gigaset.com/manuals](http://www.gigaset.com/manuals)

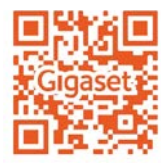

## Inhalt **College**

# Inhalt

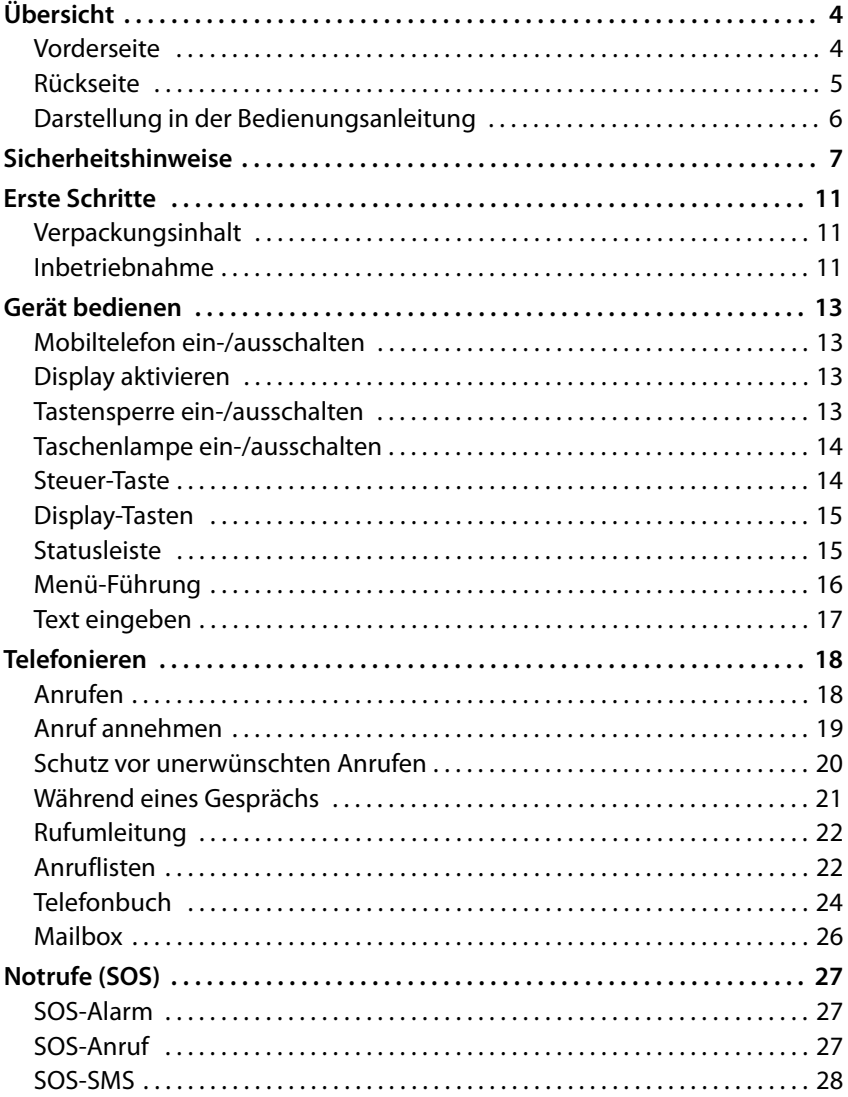

#### Inhalt

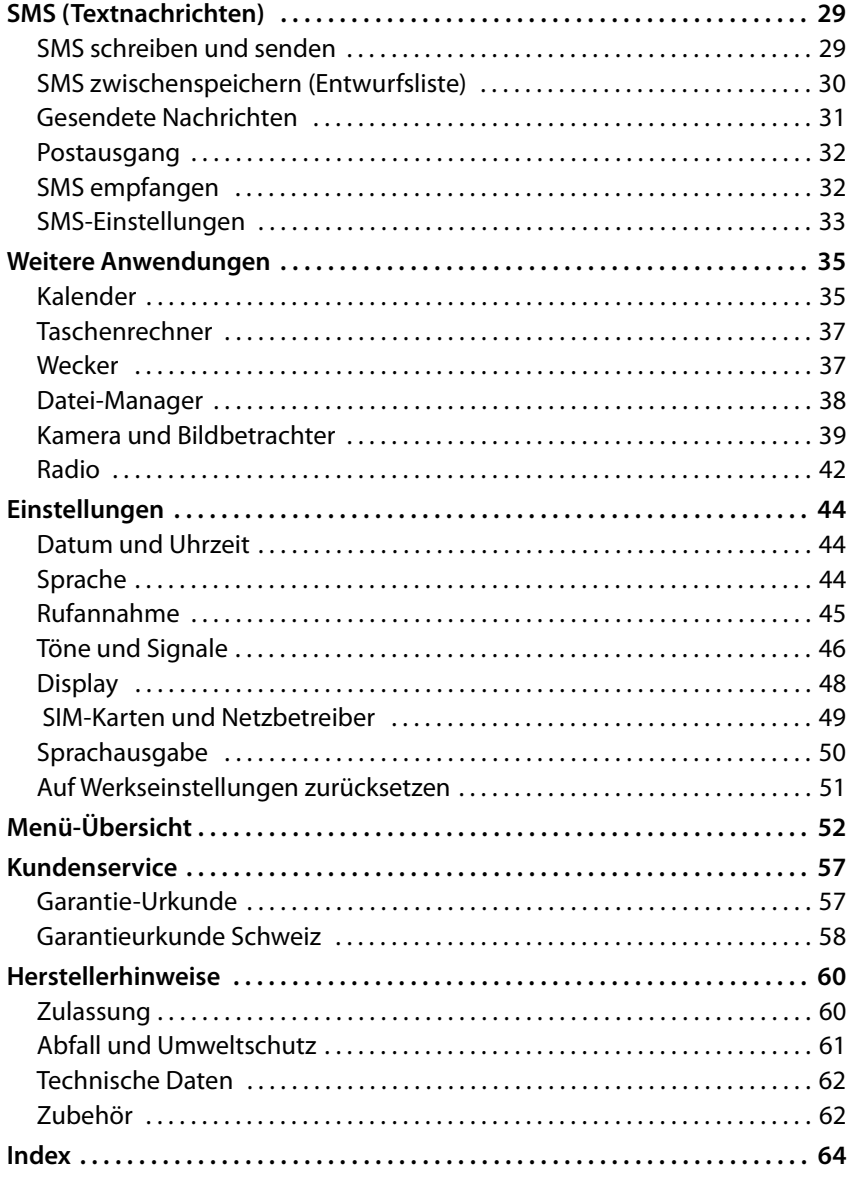

# **Übersicht**

# **Vorderseite**

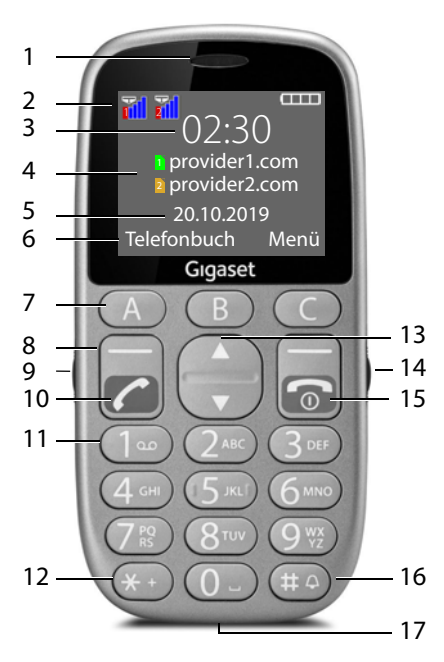

- **1 Hörer**
- **2** Statusleiste  $(4)$  S. 15)
- **3 Uhrzeit** (¢ S. 44)
- **4 Netzbetreiber für SIM-Karte 1 und SIM-Karte 2**
- **5** Datum ( $\div$  S. 44)
- **6** Display-Funktionen (→ S. 15)
- **7** Direktwahltasten (→ S. 19) Schnellwahlnummern
- **8** Displaytasten (→ S. 15) Display-Funktionen auswählen, abhängig von der Bediensituation
- **9 Taschenlampe Ein-/Ausschalter**
- **10 Abheben-Taste**  Anruf annehmen; Nummer wählen; Anrufliste öffnen
- **11 Taste 1** (→ S. 26) Mailbox öffnen (**lang** drücken)
- **12 Stern-Taste** \* oder + eingeben (für internationale Anrufe)
- **13 Steuer-Taste (→ S. 14)** Telefonbuch öffnen; SMS-Menü öffnen; in Menüs und Listen navigieren
- **14 Tastensperre Ein-/Ausschalter**
- **15 Ein-/Aus-Taste**

Gespräch beenden; Funktion abbrechen; zurück zum Menü; Gerät ein-/ausschalten

#### **16 Hash-Taste**

Zwischen Vibration, Ruhe und Standard-Modus wechseln (**lang** drücken)

#### **17 Micro-USB-Anschluss**

USB-Kabel für die Datenübertragung oder zum Aufladen anschließen

# **Rückseite**

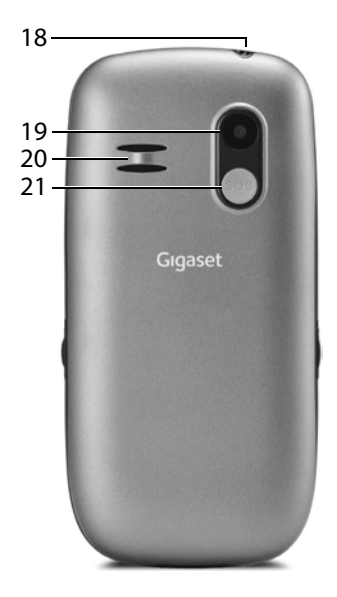

- **18 Taschenlampe**
- **19 Kamera**
- **20 Lautsprecher**
- **21 SOS-Taste** Notruf einleiten

# **Darstellung in der Bedienungsanleitung**

## **Symbole**

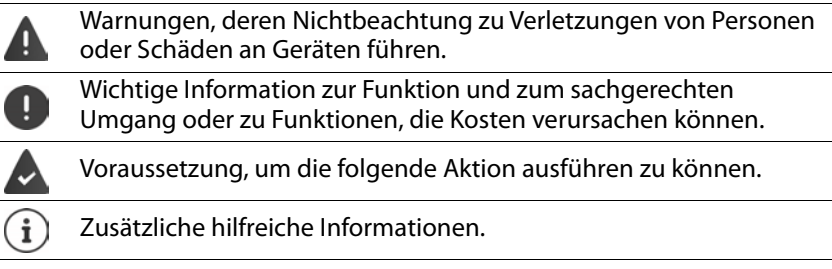

#### **Prozeduren**

**Beispiel:** Displaysprache einstellen

§ **Menü** § **Einstellungen** § **OK** § **Telefon-Einstellungen** § **OK** § **Sprache**  $\rightarrow$  OK  $\rightarrow$   $\begin{bmatrix} \bullet \\ \bullet \end{bmatrix}$  gewünschte Sprache auswählen  $\rightarrow$  OK ( $\textcircled{\textbf{0}}$  = ausgewählt)

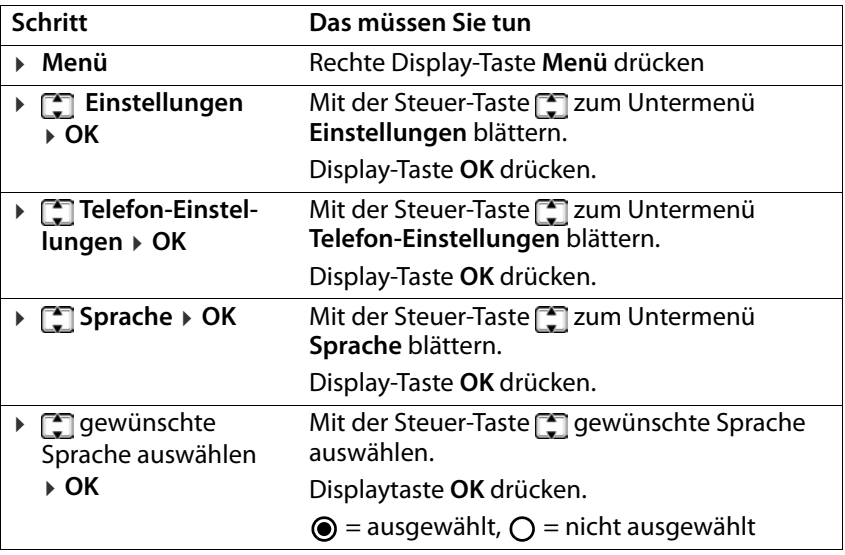

# **Sicherheitshinweise**

Lesen Sie die folgenden Hinweise bitte aufmerksam. Bei Nichtbeachtung dieser Angaben besteht die Gefahr von Personen- und Geräteschäden sowie von Verstößen gegen geltende Gesetze.

Erläutern Sie Ihren Kindern bitte den Inhalt dieses Dokuments sowie die potenziellen Gefahren, die mit der Benutzung dieses Geräts verbunden sein können.

#### **Allgemeine Hinweise**

- Verwenden Sie zu Ihrer eigenen Sicherheit ausschließlich zugelassenes Gigaset-Originalzubehör für Ihr Mobiltelefon. Die Verwendung von nicht kompatiblem Zubehör kann das Mobiltelefon beschädigen und gefährliche Situationen herbeiführen. Originalzubehör kann beim Gigaset Kundenservice bezogen werden (siehe Kundenservice  $\rightarrow$  S. 57).
- Das Mobiltelefon ist nicht wasserdicht. Das Gerät und sein Zubehör darf daher nicht in feuchten Umgebungen aufbewahrt oder aufgeladen werden (z. B. in Badezimmern, Duschräumen, Küchen). Regen, Feuchtigkeit, und jegliche Flüssigkeit können Mineralien enthalten, die zu Korrosion der elektrischen Schaltungen führen können. Beim Laden besteht die Gefahr von elektrischen Schlägen, Feuer und Beschädigungen.
- Zugelassener Temperaturbereich zum Aufladen und Betrieb: 10-40° C. Hohe Temperaturen können die Lebensdauer elektronischer Geräte verringern, den Akku beschädigen, Plastikteile können sich verformen oder schmelzen. Wird das Mobiltelefon in Gefrierbereichen benutzt oder aufbewahrt, kann sich ggf. Kondensat im Inneren des Telefons bilden und die elektronische Schaltung zerstören.
- Das Mobiltelefon darf nicht an staubigen oder verschmutzten Orten benutzt oder aufbewahrt werden. Staub kann die Ursache für Fehlfunktionen des Mobiltelefons sein.
- Schalten Sie Ihr Mobiltelefon in potenziell explosionsgefährdeten Bereichen aus und beachten Sie alle Warnhinweise. Potenziell explosionsgefährdete Bereiche sind auch jene Orte, an welchen normalerweise die Abschaltung von Fahrzeugmotoren empfohlen wird. An solchen Orten kann Funkenflug die Ursache von Explosionen oder Bränden mit der Folge von Personenschäden sein und es besteht ggf. Lebensgefahr.

Solche Bereiche sind unter anderem: Tankstellen, chemische Fabriken, Transportoder Lageranlagen gefährlicher Chemikalien, Flächen unter Schiffsdecks, Bereiche, in welchen die Luft chemische Substanzen oder Feinpartikel enthält (z. B. Staub- oder Metallpulverpartikel).

• Das Kurzschließen, die Demontage oder Veränderung des Mobiltelefons ist untersagt – es besteht die Gefahr von Personenschäden, elektrischen Schlägen, Feuer oder Beschädigung des Ladegeräts.

#### **Akku und Ladevorgang**

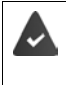

Explosionsgefahr bei unsachgemäßem Austausch des Akkus. Entsorgung gebrauchter Akkus nach Anleitung (Kapitel Abfall und Umweltschutz  $\rightarrow$  S. 61).

- Verbrennen oder erhitzen Sie Akkus niemals und entsorgen Sie sie nicht in hitzeoder brandgefährdeten Umgebungen, um das Austreten von Batterieflüssigkeit, Überhitzung, Explosionen oder Feuer zu vermeiden. Demontieren, schweißen und/oder verändern Sie den Akku nicht. Bewahren Sie den Akku nicht in Umgebungen mit starker mechanischer Einwirkung auf.
- Verwenden Sie keine scharfen Gegenstände, z. B. Schraubendreher, um den Akku zu berühren und zu durchstechen. Es besteht die Gefahr, dass Batterieflüssigkeit austritt, der Akku überhitzt, explodiert oder Feuer fängt und brennt. Quetschen, Erwärmen oder Verbrennen von Akkus ist strikt untersagt.
- Augenkontakt mit dem Elektrolyt des Akkus kann zum Verlust des Augenlichts führen. Wenn Elektrolyt in die Augen geraten sollte, reiben Sie das Auge bitte nicht mit der Hand. Spülen Sie das betroffene Auge unverzüglich vollständig mit klarem Wasser aus und suchen Sie einen Arzt auf. Bei Hautkontakt (oder Kontakt der Kleidung) mit dem Elektrolyt besteht die Gefahr von Hautverbrennungen. Spülen Sie die Haut oder das Kleidungsstück unverzüglich vollständig mit Seife und klarem Wasser ab und suchen Sie ggf. einen Arzt auf.
- Verwenden Sie die Akkus niemals für einen anderen als den angegebenen Zweck. Verwenden Sie niemals einen beschädigten Akku. Wenn der Akku während der Benutzung, Aufladung oder Aufbewahrung heiß wird, sich verfärbt, verformt oder undicht werden sollte, müssen Sie den Akku aus Gründen der Sicherheit unverzüglich gegen einen neuen Akku austauschen.
- Die Temperatur des Akkus steigt währen des Ladevorgangs. Bewahren Sie den Akku nicht gemeinsam mit entzündlichen Produkten in dem selben Fach auf – es besteht Brandgefahr.
- Laden Sie den Akku nicht länger als 12 Stunden auf.
- Laden Sie das Gerät nur in Innenräumen auf. Führen Sie während des Aufladens keine Telefongespräche und wählen Sie keine Rufnummern.
- Während des Aufladens muss die Steckdose leicht zugänglich sein.
- Während eines Gewitters besteht Elektroschlaggefahr.
- Verwenden Sie das Ladegerät nicht, wenn das Stromkabel beschädigt oder kein Akku in das Mobiltelefon eingelegt ist – in solchen Fällen besteht Elektroschlagund Brandgefahr.

#### **Kopfhörer**

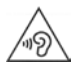

Hohe Lautstärken können das Gehör schädigen.

Das Hören von Musik oder Gesprächen über Kopfhörer mit hoher Lautstärke kann unangenehm sein und das Gehör nachhaltig schädigen. Um einen Verlust des Hörsinns zu verhindern, vermeiden Sie das Hören bei großem Lautstärkepegel über lange Zeiträume.

#### **Verwendung in Krankenhäusern / Medizinische Geräte**

- Die Funktionen medizinischer Geräte in der Nähe Ihres Produktes können beeinträchtigt werden. Beachten Sie die technischen Bedingungen in Ihrer Umgebung, z.B. in Arztpraxen.
- Wenn Sie ein Medizinprodukt nutzen (z.B. einen Herzschrittmacher), halten Sie vor der Verwendung bitte Rücksprache mit dem Hersteller des Produktes. Dort wird man Sie über die Empfindlichkeit des Gerätes hinsichtlich externer, hochfrequenter Energiequellen informieren.
- Herzschrittmacher, implantierte Kardioverter-Defibrillatoren: Beim Einschalten des Mobiltelefons achten Sie bitte darauf, dass die Distanz zwischen dem Mobiltelefon und dem Implantat mindestens 152 mm beträgt. Um potenzielle Störungen zu reduzieren, verwenden Sie das Mobiltelefon auf der dem Implantat gegenüberliegenden Seite. Bei möglichen Störungen schalten Sie das Mobiltelefon bitte unverzüglich aus. Bewahren Sie das Mobiltelefon nicht in der Hemdtasche auf.
- Hörgeräte, Cochlea-Implantate: Einige digitale Drahtlosgeräte können Hörgeräte und Cochlea-Implantate stören. Falls Störungen auftreten sollten, wenden Sie sich bitte an den Hersteller solcher Produkte.
- Andere medizinische Geräte: Wenn Sie und die Menschen in Ihrer Umgebung andere medizinische Geräte nutzen, infomieren Sie sich bitte bei dem entsprechenden Hersteller, ob solche Geräte gegen Funkfrequenzsignale in der Umgebung geschützt sind. Sie können sich diesbezüglich auch an Ihren Arzt wenden.

#### **Notrufe**

- Vergewissern Sie sich, dass das Mobiltelefon mit dem GSM-Netz verbunden und eingeschaltet ist. Geben Sie ggf. die Notrufnummer ein und führen Sie dann Ihr Gespräch.
- Informieren Sie den Mitarbeiter in der Notrufzentrale über Ihren Standort.
- Beenden Sie das Gespräch erst nachdem der Mitarbeiter in der Notrufzentrale Sie dazu aufgefordert hat.

#### **Sicherheitshinweise**

#### **Kinder und Haustiere**

• Bewahren Sie das Mobiltelefon, Akkus, Ladegeräte und das Zubehör außerhalb der Reichweite von Kindern und Haustieren auf. Kinder und/oder Haustiere können die Kleinteile verschlucken und es bestehen Erstickungs- und weitere Gefahren. Kinder dürfen das Mobiltelefon nur unter der Aufsicht Erwachsener verwenden.

#### **Flugzeuge, Fahrzeuge und Verkehrssicherheit**

- Schalten Sie das Mobiltelefon im Flugzeug aus. Bitte beachten Sie die geltenden Einschränkungen und Vorschriften. Drahtlosgeräte können die Funktionen flugtechnischer Ausrüstungen stören. Befolgen Sie bei der Benutzung des Mobiltelefons unbedingt die Anweisungen des Flugzeugpersonals.
- Als Fahrer/in eines Fahrzeugs lautet das oberste Gebot: Sicherheit im Straßenverkehr und der Verkehrsteilnehmer. Die Verwendung Ihres Mobiltelefones während der Fahrt kann Sie ablenken und

damit zu gefährlichen Situationen führen. Außerdem kann es gegen die geltenden Gesetze verstoßen.

#### **SIM-Karte, Speicherkarte und Datenverbindungskabel**

• Nehmen Sie die Karte während des Versands oder Empfangs von Daten nicht aus dem Mobiltelefon heraus: Es besteht die Gefahr von Datenverlusten, Schäden am Mobiltelefon oder der Speicherkarte.

## **Defekte Geräte**

- Die Installation oder Instandsetzung der Produkte ist ausschließlich qualifiziertem Wartungspersonal vorbehalten.
- Entsorgen Sie defekte Geräte oder lassen Sie diese von unserem Kundendienst instandsetzen; solche Geräte könnten andere drahtlose Dienste stören.
- Bei grober Behandlung des Mobiltelefons, z. B. fallen lassen, kann das Display zerbrechen und der elektronische Schaltkreis und die empfindlichen Innenteile werden beschädigt.
- Verwenden Sie das Gerät nicht, wenn das Display gerissen oder zerbrochen ist. Glas- oder Plastiksplitter können Hände und Gesicht verletzen.
- Bei Fehlfunktionen von Mobiltelefon, Akku und Zubehör wenden Sie sich bezüglich der Inspektion bitte an ein Gigaset Service Center.

## **Weitere wichtige Informationen**

- Wenn das Gerät heiß werden sollte, legen Sie es bitte einige Zeit zur Seite und unterbrechen Sie ein währenddessen ausgeführtes Programm. Bei Kontakt mit einem heißen Gerät besteht die Gefahr leichter Hautreizungen, z.B. Hautrötungen.
- Lackieren Sie das Mobiltelefon nicht. Lack/Farbe kann die Teile des Mobiltelefons beschädigen und verursacht ggf. Betriebsstörungen.

# **Erste Schritte**

## **Verpackungsinhalt**

- ein Mobiltelefon Gigaset GL390
- eine Ladeschale
- ein Ladekabel zum Laden am PC und zur Datenübertragung

# **Inbetriebnahme**

## **SIM- und Speicherkarte einlegen**

Sie können zwei Micro-SIM-Karten und eine Speicherkarte in das Mobiltelefon einlegen.

§ Fingernagel in die Aussparung an der linken Ecke der Geräteabdeckung stecken und nach oben ziehen.

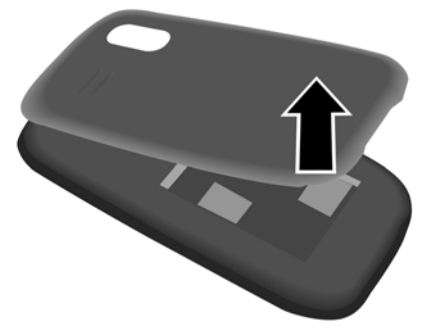

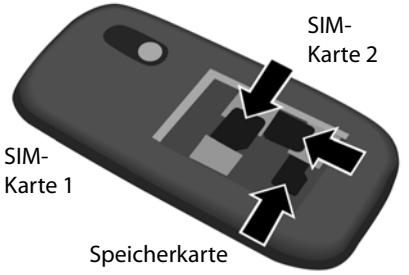

§ SIM-Karte(n) und Speicherkarte (optional) in die Karten-Slots einstecken.

#### **Erste Schritte**

## **Akku einlegen und Abdeckung schließen**

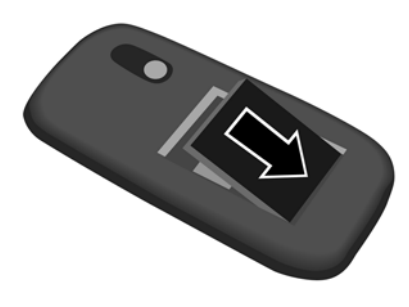

§ Akku einlegen. § Abdeckung vorsichtig zudrücken, bis sie einrastet.

## **Akku aufladen**

- § Ladeschale mit Stromanschluss verbinden.
- § Akku vor der ersten Nutzung in der Ladeschale vollständig aufladen.

#### oder

§ USB-Stecker des mitgelieferten Ladekabels anschließen.

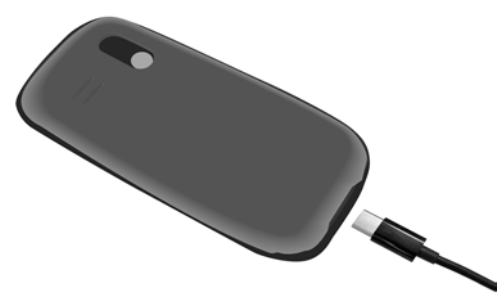

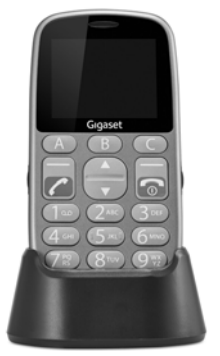

§ Steckernetzgerät an den USB-Stecker des Ladekabels anschließen und mit der Stromquelle verbinden.

Der Akku ist vollständig aufgeladen, wenn das Ladesymbol **im Talling** in der Symbolleiste vollständig gefüllt ist.

# **Gerät bedienen**

## **Mobiltelefon ein-/ausschalten**

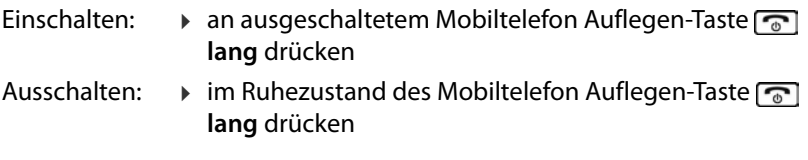

#### **SIM-Karte entsperren**

▶ PIN für die SIM-Karte am Tastenfeld **| des Mobiltelefons eingeben** Display-Taste **OK** drücken (→ S. 15)

# **Display aktivieren**

Die Beleuchtung des Display wird nach 30 Sekunden ausgeschaltet (Ruhe-Zustand).

Display wieder aktivieren: § beliebige Taste drücken

Zeitraum für Display-Beleuchtung ändern:  $\rightarrow$  S. 48

## **Tastensperre ein-/ausschalten**

Die Tastensperre verhindert das unbeabsichtigte Bedienen des Telefons.

§ Schalter für die Tastensperre auf der rechten Seite des Geräts nach oben/ nach unten schieben

Tastensperre eingeschaltet: Im Display erscheint das Symbol

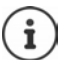

Wird ein Anruf am Mobiltelefon signalisiert, schaltet sich die Tastensperre automatisch aus. Sie können den Anruf annehmen. Nach Gesprächsende schaltet sich die Sperre wieder ein.

Bei eingeschalteter Tastensperre können auch Notrufnummern nicht gewählt werden.

## **Taschenlampe ein-/ausschalten**

Die Taschenlampe befindet sich oben am Gerät (→ S.4).

§ Schalter für die Taschenlampe auf der linken Seite des Geräts nach oben/ nach unten schieben

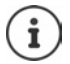

Die Taschenlampe verbraucht viel Energie. Schalten Sie sie deshalb immer aus, wenn Sie sie nicht benötigen.

# **Steuer-Taste**

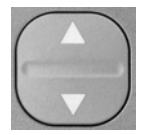

Die Steuer-Taste dient zum Navigieren in Menüs und Eingabefeldern.

Darstellung der Steuer-Taste in der Bedienungsanleitung:

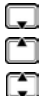

Steuer-Taste unten drücken

Steuer-Taste oben drücken

Steuer-Taste oben oder unten drücken

#### **Funktionen der Steuer-Taste**

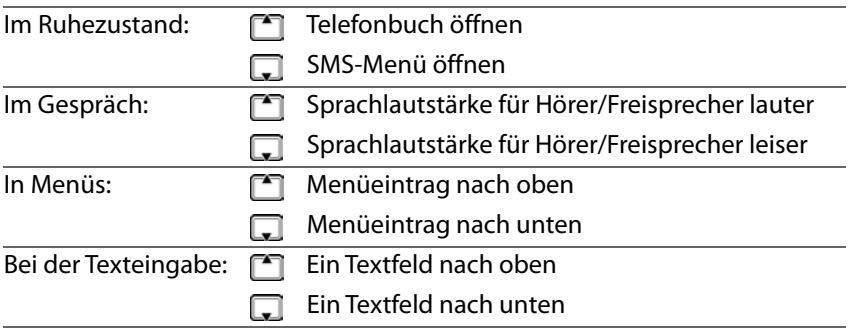

# **Display-Tasten**

Die Display-Tasten bieten je nach Bediensituation verschiedene Funktionen an.

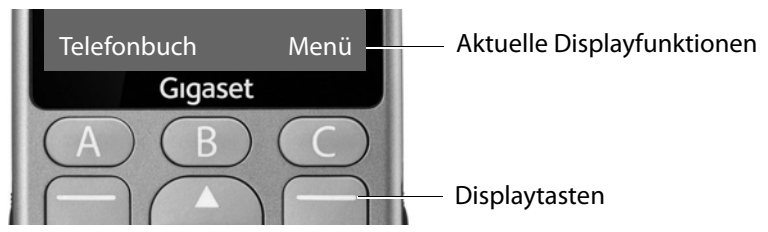

¤ Display-Taste drücken . . . es wird die Funktion aufgerufen, die im Display darüber angezeigt wird, z. B.:

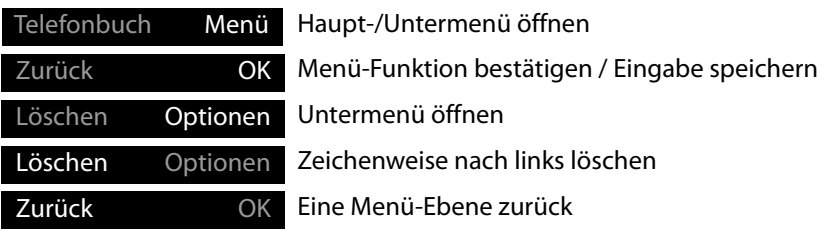

## **Statusleiste**

Symbole zeigen aktuelle Einstellungen und den Betriebszustand des Telefons an, z. B.:

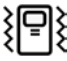

Vibration eingeschaltet, Klingelton ausgeschaltet

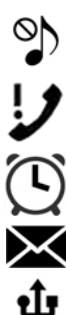

Lautlos-Funktion aktiviert

Entgangener Anruf in Anrufliste

Wecker eingeschaltet

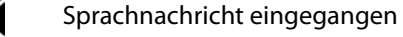

Gerät über USB angeschlossen

#### **Gerät bedienen**

#### **Funkverbindung für SIM-Karte 1 und 2**

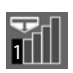

Das Symbol wird für jede eingelegte SIM-Karte angezeigt. Im ersten Balken steht die Nummer der SIM-Karte.

Die Anzahl der blauen Balken zeigt die Verbindungsqualität an.

#### **Ladezustand des Akkus**

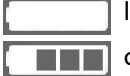

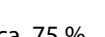

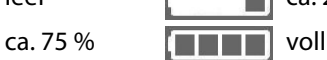

leer **ca. 25 % ca. 50 %** 

Während des Ladevorgangs läuft die Anzeige durch.

## **Menü-Führung**

Die Funktionen Ihres Telefons werden über ein Menü angeboten, das aus mehreren Ebenen besteht.

Menü-Übersicht  $\rightarrow$  S. 52

## **Hauptmenü**

Die Hauptmenü-Funktionen werden im Display mit Symbolen angezeigt, der zugehörige Name erscheint in der Kopfzeile.

Im Ruhezustand: ▶ Display-Taste Menü drücken § mit Steuer-Taste Untermenü auswählen § **OK**

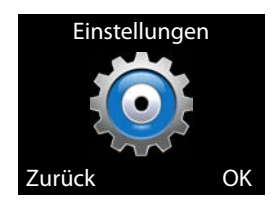

#### **Untermenüs**

Die Funktionen der Untermenüs werden in Listenform angezeigt. Der aktuell ausgewählte Menüeintrag ist farbig hinterlegt. Passt der Name des Eintrags nicht in eine Zeile läuft der Text durch. Gibt es weitere Einträge, wird rechts ein Balken angezeigt, der die Position des Eintrags im Untermenü zeigt.

Auf eine Funktion zugreifen:

§ mit Steuer-Taste Funktion auswählen § **OK**

Zurück zur vorherigen Menüebene:

§ Display-Taste **Zurück** drücken

Zurück in den Ruhezustand:

▶ Auflegen-Taste  $\sqrt{2}$ drücken

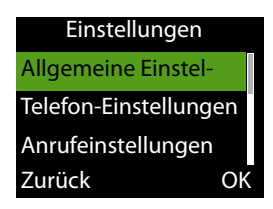

# **Text eingeben**

Jeder Taste zwischen 2 und 9 und der Taste 0 sind mehrere Buchstaben und Ziffern zugeordnet. Die verfügbaren Zeichen stehen jeweils auf den Tasten.

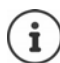

Für das Schreiben einer SMS stehen weitere Optionen zur Verfügung  $(4, 5, 29)$ .

Buchstaben/Ziffern auswählen:

§ Taste mehrmals **kurz** nacheinander drücken

Zeichen links neben der Schreibmarke löschen:

§ auf Display-Taste **Löschen** drücken

Zwischen Klein- und Großschreibung oder der Eingabe von Ziffern wechseln (abc, Abc, ABC, 123):

▶ Hash-Taste <sub>#9</sub> drücken

Sonderzeichen eingeben:

§ Stern-Taste drücken § Sonderzeichen auswählen § **OK**

Navigation: nach unten, nach oben

 $\boxed{6}$  nach rechts,  $\boxed{4}$  nach links

# **Telefonieren**

# **Anrufen**

- § Rufnummer einschließlich Vorwahl eingeben
- ▶ Abheben-Taste al drücken

oder

§ **Optionen** § **Anrufen**

Für internationale Anrufe:

**▶ Stern-Taste <b>X** lang drücken ... + wird eingefügt ▶ III Ländervorwahl eingeben

Ziffern löschen: § **Löschen** drücken (linke Displaytaste)

Wählen abbrechen: § **Abbrechen** drücken (linke Displaytaste)

i

Bei der Rufnummerneingabe werden die Ziffern angesagt. Sprachausgabe ausschalten: → S. 50

## **Aus dem Telefonbuch wählen**

**▶ Telefonbuch ▶ [ Eintrag auswählen ▶ Abheben-Taste all drücken ...** die Rufnummer wird gewählt

Ausführliche Informationen zum Telefonbuch  $\rightarrow$  S. 24

#### **Aus einer Anrufliste wählen**

Die Anruflisten enthalten die letzten angenommenen, abgehenden und entgangenen Anrufe.

▶ Abheben-Taste al drücken ▶ [1] Eintrag auswählen ▶ Abheben-Taste noch einmal drücken ... die Rufnummer wird gewählt

oder

§ **Menü** § **Anruflisten** § **OK** § Anrufliste auswählen § **OK** § Anruf auswählen ▶ Abheben-Taste n drücken

Ausführliche Informationen zu den Anruflisten  $\rightarrow$  S. 22

# **Mit Direktwahltaste wählen**

Sie können den Direktwahltasten A, B und C drei wichtige Rufnummern zuordnen.

Direktwahltaste belegen:

§ Direktwahltasten (A, B oder C) **lang** drücken

oder

§ **Menü** § **Einstellungen** § **OK** § **Direktwahltasten** § **OK** § Taste auswählen (A, B oder C)

Rufnummer manuell eingeben:

§ Rufnummer eingeben § **Optionen** § **Speichern**

Rufnummer aus dem Telefonbuch übernehmen:

§ **Optionen** § **Aus Kontakten wählen** § **Auswahl** § Eintrag auswählen § **OK**

#### **Rufnummer wählen**

§ Im Ruhezustand: Taste A, B oder C **lang** drücken

# **Anruf annehmen**

Ein eingehender Anruf wird durch eine Klingelton und durch die Rufnummer des Anrufers im Display angezeigt (wenn übermittelt). Steht der Anrufer im Telefonbuch wird der Name angezeigt.

Anruf annehmen:

▶ Abheben-Taste <sub>[</sub> a] oder Displaytaste Antwort drücken

Anruf abweisen:

**▶ Ende-Taste oder Displaytaste Abweisen drücken** 

#### Anruf beenden:

▶ Ende-Taste **deal** drücken

Wenn Sie einen Anruf nicht annehmen, wird er in der Anrufliste **Entgangene**  Anrufe *gespeichert* ( $\rightarrow$  S. 22).

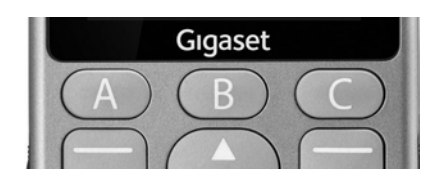

#### **Telefonieren**

#### **Einstellungen für eingehende Anrufe**

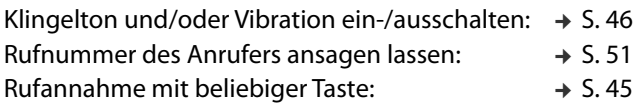

## **Schutz vor unerwünschten Anrufen**

Sie können bis zu 20 Rufnummern in eine Sperrliste (Blacklist) eintragen. Anrufe von diesen Rufnummern werden direkt an die Mailbox weitergeleitet und nicht mehr an Ihrem Mobiltelefon signalisiert.

Einträge in der Blacklist erstellen Sie manuell oder Sie übernehmen Rufnummern aus dem Telefonbuch oder der Anrufliste.

#### **Blacklist aktivieren/deaktivieren**

§ **Menü** § **Einstellungen** § **OK** § **Blacklist** § **OK** § **Nummern in Blacklist abweisen ▶ OK ▶ [-] An/Aus** auswählen ▶ OK ( $\bullet$  = ausgewählt)

#### **Blacklist erstellen**

§ **Menü** § **Einstellungen** § **OK** § **Blacklist** § **OK** § **Blacklist-Nummern** § **OK** § Nummer 1 - 20 auswählen § **Ändern** 

Eintrag manuell erstellen:

§ Rufnummer eingeben § **Optionen** § **Fertig**

oder aus dem Telefonbuch:

§ **Optionen** § **Aus Kontakten wählen** § **OK** § Kontakt auswählen § **OK**

oder aus der Anrufliste:

§ **Menü** § **Anruflisten** § **OK** § Anrufliste auswählen § **OK** § Eintrag auswählen § **Optionen** § **Zur Blacklist hinzufügen** § **OK**

## **Während eines Gesprächs**

## **Freisprechen**

Sie können beim Telefonieren den Lautsprecher des Mobiltelefons verwenden (Freisprechen).

Freisprechen im Gespräch einschalten:

§ **Optionen** § **Freisprechen** § **OK**

Freisprechen im Gespräch ausschalten:

§ **Optionen** § **Telefon** § **OK**

Freisprechen beim Verbindungsaufbau einschalten:

§ **Freisprechen** (rechte Displaytaste)

Freisprechen beim Verbindungsaufbau ausschalten:

§ **Telefon** (rechte Displaytaste)

## **Gesprächslautstärke**

Die Gesprächslautstärke ist in sieben Stufen einstellbar. Die Einstellung gilt für den Hörer und den Lautsprecher beim Freisprechen.

Im Gespräch

▶ Steuer-Taste<sup>r</sup> drücken

oder

- § **Optionen** § **Lautstärke** § **OK**
- . . . die aktuell eingestellte Lautstärke wird angezeigt
- § mit lauter stellen / mit leiser stellen § **Zurück**

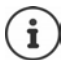

Die Einstellung wird automatisch nach etwa 3 Sekunden gespeichert, wenn **Zurück** nicht gedrückt wird.

## **Mikrofon stumm schalten**

Bei ausgeschaltetem Mikrofon hören die Gesprächspartner Sie nicht mehr. Mikrofon einschalten:

§ **Optionen** § **Lautlos** § **OK**

Mikrofon ausschalten:

§ **Optionen** § **Stummschaltung aufheben** § **OK**

# **Rufumleitung**

Bei der Rufumleitung werden Anrufe an einen anderen Anschluss oder an die Mailbox weitergeleitet. Rufumleitung kann für beide SIM-Karten getrennt eingestellt werden.

## **Rufumleitung einrichten**

§ **Menü** § **Einstellungen** § **OK** § **Anrufeinstellungen** § **OK** § **SIM 1 Anruf-Einstellungen**/**SIM 2 Anruf-Einstellungen** § **OK** § **Rufumleitung** § **OK**

Zeitpunkt für Weiterleitung festlegen: ▶ Option mit <sub>[</sub>] auswählen ▶ OK Mögliche Optionen:

**Alle Anrufe weiterleiten**

**Weiterleiten, wenn nicht erreichbar**

**Weiterleiten, wenn keine Antwort**

Status festlegen: § **Aktivieren**/**Deaktivieren** § **OK**

Status anzeigen: § **Status** § **OK**

Wenn Sie **Aktivieren** gewählt haben, Weiterleitungsziel eingeben:

An eine Rufnummer: § **Zu neuer Nummer** § **OK** § Rufnummer eingeben § **Optionen** § **Fertig** oder § **Optionen** § **Aus Kontakten wählen** § Kontakt auswählen § **OK** An die Mailbox: § **Zur Mailbox**

#### **Rufumleitungen aufheben**

§ **Menü** § **Einstellungen** § **OK** § **Anrufeinstellungen** § **OK** § **SIM 1 Anruf-Einstellungen**/**SIM 2 Anruf-Einstellungen** § **OK** § **Rufumleitung** § **OK** § **Alle Rufumleitungen aufheben** § **OK**

# **Anruflisten**

Das Telefon speichert verschiedene Anrufarten (entgangene, angenommene und abgehende Anrufe) in Listen.

# **Anrufliste öffnen**

§ **Menü** § **Anruflisten** § **OK**

Das Menü enthält ein Untermenü für jede Anrufart:

- **• Abgehende Anrufe**
- **• Angenommene Anrufe**
- **• Entgangene Anrufe**

Unter **Alle Anrufe** sind die Anrufe aller Anrufarten

zusammengefasst. Neben dem Namen der Liste steht die Anzahl der jeweils enthaltenen Einträge.

§ gewünschte Anrufliste auswählen § **OK**

## **Informationen zu einem Anruf**

• Symbol für die Anrufart

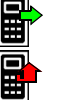

entgangener Anruf

abgehender Anruf **eingehender Anruf** eingehender Anruf

Entgangene Anrufe werden auch im Ruhe-Display und in der Symbolleiste angezeigt.

- Rufnummer oder Name, wenn der Teilnehmer im Telefonbuch eingetragen ist
- Symbol für die SIM-Karte, über die der Anruf geführt wurde
- Datum und Uhrzeit

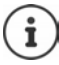

Gibt es mindestens einen entgangene Anruf, wird in der Statusleiste das Symbol  $\bigcup$  angezeigt.

# **Einträge in Anruflisten verwalten**

§ **Menü** § **Anruflisten** § **OK** § gewünschte Anrufliste auswählen § **OK** § Eintrag auswählen § **Optionen**

Informationen zum Anruf anzeigen: § **Ansehen**

Nummer wählen: **Ⅰ Billion E Anrufen** 

Textnachricht (SMS) schreiben: § **SMS senden**

Nummer ins Telefonbuch übernehmen: § **Nr. ins Telefonbuch**

Nummer in Blacklist übernehmen: § **Zur Blacklist hinzufügen**

Eintrag löschen: § **Löschen**

- 
- 
- 
- 
- 
- 

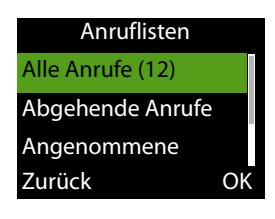

## **Anrufliste löschen**

§ **Menü** § **Anruflisten** § **OK** § **Löschen** § Anrufliste auswählen § **OK** § Löschen mit **Ja** bestätigen

# **Telefonbuch**

Das Telefonbuch kann bis zu 150 Kontakte enthalten. Kontakte können im internen Speicher des Telefons oder auf den SIM-Karten gespeichert werden. Sie können Telefonbucheinträge manuell erstellen, aus einer Anrufliste übernehmen oder eine Rufnummer bei der Wahlvorbereitung in das Telefonbuch übernehmen.

## **Telefonbuch öffnen**

§ Displaytaste **Telefonbuch** drücken

oder

▶ Steuer-Taste <sup>1</sup>] drücken

oder

§ **Menü** § **Telefonbuch** § **OK**

In der folgenden Beschreibung wird immer die Displaytaste **Telefonbuch** verwendet.

#### **Informationen zu den Kontakten**

Ein Symbol zeigt an, wo der Kontakt gespeichert ist:

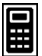

auf dem Mobiltelefon

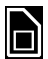

auf einer SIM-Karte, rechts neben dem Eintrag steht die Nummer der SIM-Karte (1 oder 2)

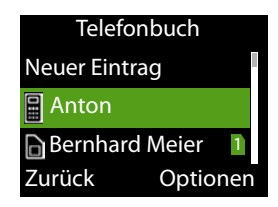

#### **Eintrag suchen**

▶  $\frac{1}{2}$  Anfangsbuchstaben eingeben ... Einträge, die zu der Eingabe passen werden angezeigt

oder

▶ Liste mit Steuer-Taste durchblättern

## **Telefonbucheinträge**

Das Telefonbuch enthält alle Kontakte. Sie werden alphabetisch aufgelistet. Ein Eintrag enthält folgende Informationen

- Rufnummer
- Name

# **Telefonbucheintrag erstellen**

- **▶ Telefonbuch ▶**  $\Box$  **Neuer Eintrag ▶ OK ▶**  $\Box$  **auswählen, wo der Eintrag** gespeichert werden soll (SIM-Karte oder Telefon) § **OK**
- § **Name**/**Nummer** auswählen § Name/Nummer eingeben § **Optionen** § **Speichern**

Informationen zur Eingabe von Text  $\rightarrow$  S. 17

## **Aus dem Telefonbuch wählen**

**▶ Telefonbuch ▶** Eintrag auswählen ▶ Abheben-Taste and drücken

## **Telefonbucheinträge bearbeiten/verwalten**

- § **Telefonbuch** § Eintrag auswählen § **OK** § **Optionen**
- Kontakt anzeigen: **b C** Ansehen

Eintrag bearbeiten: § **Ändern**

Textnachricht (SMS) schreiben: § **SMS senden**

Kontakt anrufen: **Ⅰ Anrufen** 

Kontakt von Telefon auf SIM-Karte oder § **Eintrag kopieren**

von SIM-Karte ins Telefon kopieren

- 
- 
- 
- 
- Kontakt löschen: § **Eintrag löschen**
- Alle Kontakte löschen § **Alle Kontakte löschen**
	-

# **Mailbox**

Stellt Ihr Telefonie-Provider eine Mailbox (Anrufbeantworter) zur Verfügung, kann ein Anrufer eine Nachricht hinterlassen, wenn Sie den Anruf nicht annehmen.

Um die Sprachnachrichten Ihrer Mailbox anzuhören, benötigen Sie die Rufnummer der Mailbox. Erkundigen Sie sich ggf. bei Ihrem Mobilfunkanbieter nach der Rufnummer.

Sprachnachricht anhören:

▶ Fill Rufnummer der Mailbox eingeben ▶ Abheben-Taste  $\boxed{6}$  drücken

Folgen Sie der Sprachführung der Mailbox, um die Nachrichten anzuhören und Ihre Mailbox zu verwalten.

Wenn Sie die Taste  $\boxed{1}$  o zum ersten mal verwenden, müssen Sie die Rufnummer der Mailbox eingeben.

SMS-Benachrichtigung beim Eingang einer Sprachnachricht: → S. 34

# **Notrufe (SOS)**

Die SOS-Taste stellt eine private Notruffunktion zur Verfügung. Durch Drücken der SOS-Taste können Sie bis zu fünf Rufnummern anrufen und/ oder eine SMS schicken.

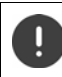

Verwenden Sie keine lokalen, nationalen oder internationalen Notrufnummern.

# **SOS-Alarm**

Ist diese Option aktiviert, ertönt beim Drücken der SOS-Taste ein lauter Alarmton.

§ **Menü** § **SOS-Einstellungen** § **OK** § **SOS-Alarm** § **OK** § **SOS-Alarm Status** § **OK** § **An**/**Aus** auswählen § **OK (** = ausgewählt)

# **SOS-Anruf**

## **SOS-Anruf aktivieren/deaktivieren**

§ **Menü** § **SOS-Einstellungen** § **OK** § **SOS-Anruf** § **OK** § **SOS-Anruf Status ▶ OK ▶**  $\Box$  **An/Aus** auswählen ▶ OK (● = ausgewählt)

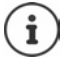

Wenn Sie die Funktion deaktivieren, können Sie die SOS-Taste nur für den Alarm, nicht für Notrufe verwenden.

#### **Notrufnummern eintragen**

Geben Sie die Rufnummern ein, die gewählt werden sollen, wenn die SOS-Taste gedrückt wird. Sie können bis zu fünf Rufnummern eintragen.

- § **Menü** § **SOS-Einstellungen** § **OK** § **SOS-Anruf** § **OK** § **SOS-Nummer ▶ OK ▶ mit**  $\begin{bmatrix} \uparrow \end{bmatrix}$  **zwischen den Eingabefeldern (SOS-Nummer 1 -5**) wechseln
- § Rufnummer eingeben

oder

§ **Optionen** § **Aus Kontakten wählen** § Kontakt auswählen § **OK**

Rufnummern speichern: § **Optionen** § **Speichern**

## **Verzögerungszeit einstellen**

Der SOS-Notruf wird standardmäßig nach 5 Sekunden eingeleitet. Sie können die Verzögerungszeit ändern.

Mögliche Werte: **Sofort**, **10 Sekunden**, **5 Sekunden**

§ **Menü** § **SOS-Einstellungen** § **OK** § **SOS-Anruf** § **OK** § **SOS-Anrufverzögerung ▶ OK ▶ mit <sub>s</sub> gewünschte Verzögerungszeit auswäh**lenden wechseln  $\triangleright$  **OK** ( $\odot$  = ausgewählt)

# **SOS-SMS**

Zusätzlich zu den SOS-Anrufen können Sie SOS-Textnachrichten (SMS) versenden. Es ist ein Standardtext vorgegeben. Sie können diesen Text ändern. Ist die Funktion aktiviert, werden die SMS an die definierten Notrufnummern gesendet.

#### **SMS-Benachrichtigung aktivieren/deaktivieren**

§ **Menü** § **SOS-Einstellungen** § **OK** § **SOS-SMS** § **OK** § **SOS-SMS Status** § **OK** § **An**/**Aus** auswählen § **OK**

## **SMS-Text eingeben**

Wenn Sie keinen eigenen Text eingeben, wird ein Standardtext verwendet.

§ **Menü** § **SOS-Einstellungen** § **OK** § **SOS-SMS** § **OK** § **SOS-SMS Inhalt** § **OK** . . . der Standardtext wird angezeigt

Standardtext ändern:

§ **Ändern** § vorhandenen Text mit der Displaytaste **Löschen** entfernen § gewünschten Text eingeben § **Optionen** § **Speichern**

Informationen zur Eingabe von SMS-Text: ¢ S. 30

# **SMS (Textnachrichten)**

Sie können Textnachrichten (SMS) senden und empfangen.

## § **Menü** § **SMS** § **OK**

oder

▶ Steuer-Taste unten a drücken

In der folgenden Beschreibung wird die Steuer-Taste verwendet.

# **SMS schreiben und senden**

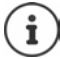

Eine SMS kann bis zu 612 Zeichen lang sein. Bei mehr als 160 Zeichen wird die SMS als **verkettete** SMS versendet (bis zu vier Einzel-SMS). Rechts oben im Display wird angezeigt, wie viele Zeichen noch zur Verfügung stehen; dahinter in Klammern, welcher Teil einer verketteten SMS gerade geschrieben wird.

§ **Menü** § **SMS** § **OK**

oder

- ▶ Steuer-Taste unten a drücken
- § § **Neue SMS** § **OK** § mit Text eingeben § **Optionen** § **Senden an** § **OK**

Nummer eingeben: § **Nummer eingeben** § **OK** § mit Nummer eingeben § **OK**

#### oder

- Kontakt verwenden: § **Aus Kontakten wählen** § **OK** § Kontakt auswählen § **OK**
- § Ggf. weitere Nummern eingeben oder aus Kontakten auswählen
- § **Senden** § **OK**

#### **Nummer oder Name aus Kontaktliste in SMS-Text einfügen**

§ **Optionen** § **Erweitert** § **OK** § **Nummer einfügen** / **Namen einfü**gen ▶ <sub>■</sub> Kontakt auswählen ▶ OK ... der Name oder die Rufnummer des ausgewählten Kontakts wird in die SMS eingefügt

#### **SMS-Schreiben abbrechen**

Wenn Sie den eingegebenen Text verwerfen wollen:

§ **Optionen** § **Abbrechen**

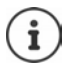

Kann ein SMS nicht versendet werden, wird sie im Postausgang abgelegt  $($   $\rightarrow$  S. 32).

#### **Eingabemethode**

Jeder Taste zwischen 2 und 9 und der Taste 0 sind mehrere Buchstaben und Ziffern zugeordnet. Sobald eine Taste gedrückt wird, werden die möglichen Zeichen unten im Display angezeigt. Das ausgewählte Zeichen ist hervorgehoben.

#### **Buchstaben/Ziffern auswählen:**

§ Taste mehrmals **kurz** nacheinander drücken bis das gewünschte Zeichen angezeigt wird

#### **Schreibmarke bewegen (links/rechts):**

▶ Steuer-Taste oben <sup>1</sup> / unten a drücken

Zwischen Klein- und Großschreibung oder Nummerneingabe wechseln:

▶ Hash-Taste <sub>#</sub><sup>-</sup> drücken

oder

§ **Optionen** § **Eingabemethode** § **OK** § **Abc**/ **abc** / **ABC** / **Numerisch** auswählen § **OK**

#### **Sonderzeichen eingeben:**

- § **Optionen** § **Eingabemethode** § **OK** § **Symbole einfügen** § **OK**
- ▶ Mit  $\binom{2}{1}$ (rauf/runter) und  $\binom{4}{1}$ / $\binom{6}{1}$ (links/rechts) zum gewünschten Zeichen navigieren § **OK**

#### **Eingabesprache ändern**

Die Eingabesprache bestimmt, welche Zeichen für die Texteingabe zur Verfügung stehen.

§ § **Neue SMS** § **OK** § **Optionen** § **OK** § **Eingabesprache** § **OK ▶ [•]** gewünschte Sprache auswählen ▶ OK (● = ausgewählt)

## **SMS zwischenspeichern (Entwurfsliste)**

Sie können SMS zwischenspeichern, später ändern und versenden.

§ § **Neue SMS** § **OK** § mit Text eingeben § **Optionen** § **Speichern** § **OK** . . . die SMS wird bei den Entwürfen abgelegt

#### **Entwürfe bearbeiten**

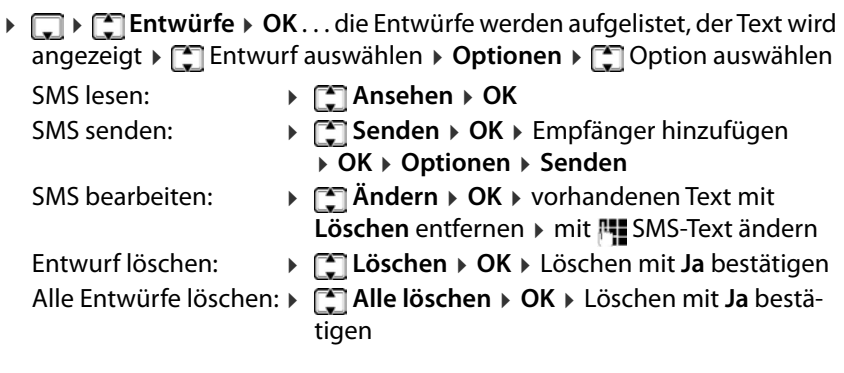

# **Gesendete Nachrichten**

Unter **Gesendete Nachrichten** werden die von Ihnen gesendeten SMS gespeichert.

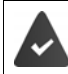

Die Funktion Gesendete SMS speichern ist aktiviert (→ S. 34).

§ § **Gesendete Nachrichten** § **OK** § . . . die gesendeten SMS werden aufgelistet, der Text wird angezeigt § SMS auswählen § **Optionen** § Option auswählen

- SMS lesen: § **Ansehen** § **OK**
- An anderen Teilnehmer senden:
- § **Weiterleiten** § **OK** . . . die SMS wird angezeigt § **Optionen** § **Senden** (¢ S. 29)
- 
- SMS löschen: § **Löschen** § Löschen mit **Ja** bestätigen

Alle SMS löschen: § **Alle löschen** § Löschen mit **Ja** bestätigen

# **Postausgang**

Im Postausgang werden SMS gespeichert, die nicht gesendet werden konnten, z. B. weil keine Verbindung besteht oder die verwendete Rufnummer nicht bekannt ist.

§ § **Postausgang** § **OK** § . . . die nicht gesendeten SMS werden aufgelistet, der Text wird angezeigt § SMS auswählen § **Optionen** § Option auswählen

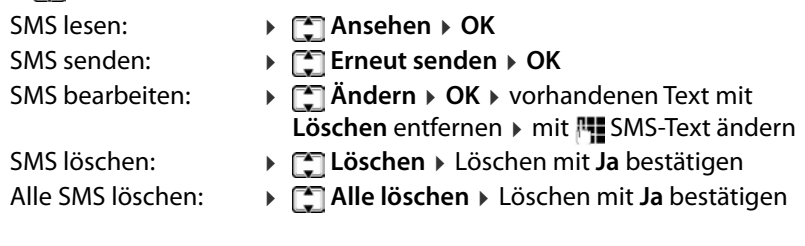

# **SMS empfangen**

Eingehende SMS werden im Posteingang abgelegt. Der Eingang einer neuen SMS wird durch einen Nachrichtenton (¢ S. 47) und die Meldung **Ungelesene SMS** im Display angezeigt.

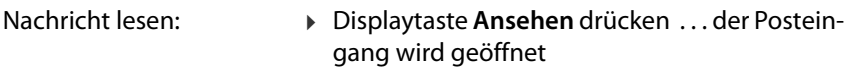

Nachricht jetzt nicht lesen: § Displaytaste **Abbrechen** drücken

Gibt es ungelesene SMS im Posteingang, wird das Symbol $\blacksquare$  in der Symbolleiste angezeigt.

## **SMS lesen**

§ § **Posteingang** § **OK** § SMS auswählen § **Optionen** § **Ansehen** § **OK**

#### **Posteingang bearbeiten**

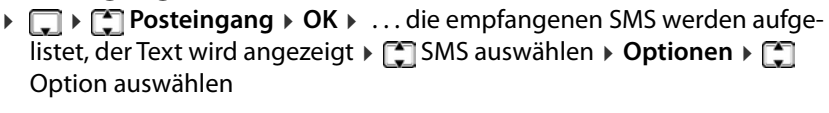

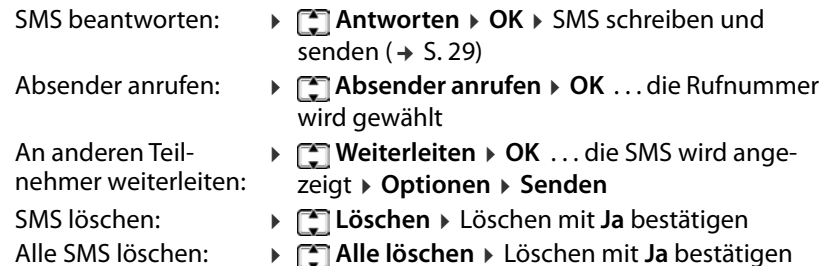

## **SMS-Einstellungen**

#### **Einstellungen für die SIM-Karten**

§ **Menü** § **SMS** § **OK** § **SMS-Einstellungen** § **OK** § **SIM 1/SIM 2** § **OK** § Einstellung auswählen § **OK**

#### **Gültigkeitsdauer**

Die Gültigkeitsdauer bestimmt, wie lange eine SMS, die nicht zugestellt werden kann (z. B. weil das Mobiltelefon ausgeschaltet ist) beim Provider aufbewahrt wird.

§ Zeitraum auswählen oder **Maximum**

**Maximum:** es gilt die Aufbewahrungsfrist des Providers

Wird das Empfängerhandy innerhalb der ausgewählten Zeit nicht wieder eingeschaltet, kann die SMS nicht zugestellt werden und wird automatisch gelöscht.

#### **Übertragungsreport**

Ist die Funktion eingeschaltet, erhalten Sie vom SMS-Zentrum für jede gesendete SMS eine SMS mit Statusinformationen.

**▶ [ An/Aus** auswählen **▶ Auswahl (◉** = ausgewählt)

#### **SMS (Textnachrichten)**

#### **Mailbox**

Sie können sich per SMS benachrichtigen lassen, wenn Sie eine Sprachnachricht auf der Mailbox erhalten haben. Dazu müssen Sie mindestens eine Mailboxrufnummer eintragen ( $\rightarrow$  S. 26). Sie können zwei Rufnummern eintragen.

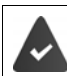

Ihr Provider unterstützt SMS-Benachrichtigungen.

§ Eintrag auswählen § **Optionen** § **Ändern** § **OK** § Name eingeben § Rufnummer eingeben § **Speichern**

## **SMS-Zähler**

Der SMS-Zähler zeigt für jede SIM-Karte an, wieviele SMS gesendet und empfangen wurden.

§ **Menü** § **SMS** § **OK** § **SMS-Einstellungen** § **OK** § **SMS-Zähler** § **OK**

Zähler zurücksetzen: § **Zurücksetzen** § mit **Ja** bestätigen

#### **Speicher-Status anzeigen**

Der SMS-Speicher-Status zeigt die tatsächliche und mögliche Anzahl von gespeicherten SMS auf SIM 1, SIM 2 und im internen Speicher des Telefons.

§ **Menü** § **SMS** § **OK** § **SMS-Einstellungen** § **OK** § **Speicher-Status** § **Auswahl**

#### **Gesendete SMS speichern**

Festlegen, ob SMS, die Sie gesendet haben, in der Liste **Gesendete Nach**richten gespeichert werden sollen  $(45.31)$ .

§ **Menü** § **SMS** § **OK** § **SMS-Einstellungen** § **OK** § **Gesendete SMS speichern** § **OK** § **An** / **Aus** auswählen § **Auswahl**

# **Weitere Anwendungen**

## **Kalender**

Sie können Termine (Ereignisse) in den Kalender eintragen und sich daran erinnern lassen.

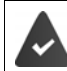

Datum und Uhrzeit sind korrekt eingestellt.

Kalender anzeigen:

#### § **Menü** § **Extras** § **OK** § **Kalender**

Das aktuelle Datum ist grün hinterlegt, der aktuell ausgewählte Tag ist grün umrandet,Tage mit Ereignissen sind zur Hälfte farbig hinterlegt. Unterschiedliche Farben zeigen die Anzahl der für den Tag konfigurierten Ereignisse.

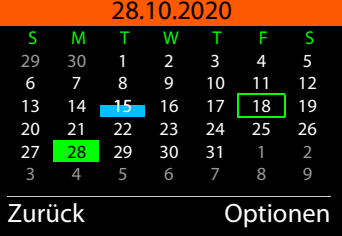

#### **Navigieren im Kalender**

Tag auswählen:

$$
\triangleright \boxed{\blacksquare}
$$
  $raut, \boxed{\blacksquare}$   $runter, \boxed{4}$   $\boxed{5}$   $\boxed{6}$   $\boxed{rechts}$ 

oder

§ **Optionen** § **Zu Datum springen** § **OK** § Datum achtstellig eingeben § **OK**

oder

§ **Optionen** § **Gehe zu Heute** § **OK**

#### **Ereignisanzeige**

Ein Ereignis wird zur definierten Zeit durch einen Weckton (wenn aktiviert) und eine Anzeige im Display signalisiert.

Weckruf ausschalten: § **OK**

Weckruf wiederholen (Schlummermodus): § **Snooze** oder beliebige Taste drücken . . . der Weckruf wird ausgeschaltet und nach 5 Minuten wiederholt.

#### **Neues Ereignis erstellen**

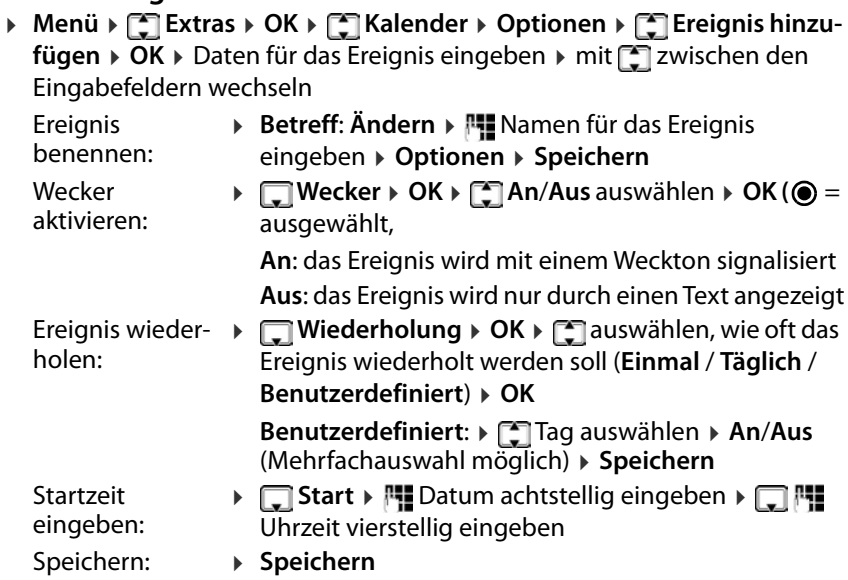

Informationen zur Eingabe von Text: ¢ S. 17

#### **Ereignisse anzeigen**

Ereignisse eines bestimmten Tages anzeigen:

§ **Menü** § **Extras**§ **OK** § **Kalender**§ **OK** § mit / / / Tag auswählen § **Optionen** § **Ansehen** § **OK** § ggf. Ereignis auswählen § **Optionen** § **Ansehen** § **OK** . . . die Konfiguration des Ereignisses wird angezeigt

Alle Ereignisse anzeigen:

§ **Menü** § **Extras** § **OK** § **Kalender** § **OK** § **Optionen** § **Alles anzeigen**§ **OK**§ Ereignis auswählen § **Optionen**§ **Ansehen**§ **OK**  . . . die Konfiguration des Ereignisses wird angezeigt

#### **Ereignisse löschen**

Sie können ein bestimmtes Ereignis, alle konfigurierten Ereignisse, nur überfällige Ereignisse oder die Ereignisse eines bestimmten Zeitraums löschen.

§ **Menü** § **Extras** § **OK** § **Kalender** § **Optionen** § **Ereignis löschen** § **OK** § **Alle** / **Überfällig** / **Spez. Zeitabschnitt** § **OK** § Löschen mit **Ja** bestätigen

Bei **Spez. Zeitabschnitt**: § Datum und Uhrzeit für den Start und das Ende des Löschzeitraum eingeben

# **Taschenrechner**

Das Mobiltelefon stellt einen Taschenrechner für einfache Rechenoperationen zur Verfügung.

§ **Menü** § **Extras** § **OK** § **Taschenrechner**

Ziffern eingeben:  $\mathbb{R}$  | Rechenoperation auswählen:

 $\triangleright$  mit  $\lceil \frac{2}{3} \rceil$  zwischen + (Addition), – (Subtraktion), x (Multiplikation) und % (Division) wechseln

Ergebnis anfordern: § **OK**

## **Wecker**

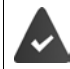

Datum und Uhrzeit sind korrekt eingestellt.

## **Wecker einstellen**

Sie können drei Weckzeiten einrichten.

§ **Menü** § **Extras** § **OK** § **Wecker** § **OK** § Weckzeit auswählen **▶ Ändern ▶** mit <sub>12</sub> zwischen den Eingabefeldern wechseln

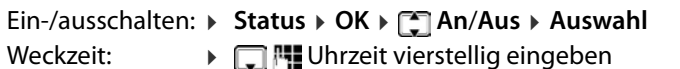

Wiederholung: ▶ ॎ Wiederholung ▶ OK ▶ ॎ auswählen, wie oft das Ereignis wiederholt werden soll (**Einmal** / **Täglich** / **Benutzerdefiniert**) § **OK Benutzerdefiniert: ▶ [<sup>•</sup>]** Tag auswählen ▶ An/Aus (Mehrfachauswahl möglich) § **Speichern** Klingelton: § **Weckton** § **OK** § Klingelton für den Wecker auswählen § **OK**

#### **Weitere Anwendungen**

Ist ein Wecker eingeschaltet, wird das Symbol  $\left(\widehat{\Gamma}\right)$  in der Symbolleiste angezeigt.

#### **Weckruf**

Ein Weckruf wird im Display angezeigt und mit der ausgewählten Klingelmelodie signalisiert. Der Weckruf ertönt 60 Sek. lang. Wird keine Taste gedrückt, wird er nach 5 Minuten wiederholt. Nach der zweiten Wiederholung wird der Weckruf ausgeschaltet.

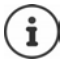

Während eines Gesprächs wird ein Weckruf nur durch einen kurzen Ton signalisiert

#### Weckruf **ausschalten/nach Pause wiederholen (Schlummermodus)**

Weckruf ausschalten: **Stop** 

Weckruf wiederholen (Schlummermodus): **Snooze** oder beliebige Taste drücken . . . der Weckruf wird ausgeschaltet und nach 5 Minuten wiederholt.

## **Datei-Manager**

Ihre persönlichen Daten, z. B. Fotos, Musik-Dateien, Klingeltöne, Anrufmitschnitte werden im internen Speicher des Telefons oder auf einer SD-Karte, die Sie in das Gerät eingelegt haben (→ S. 11), gespeichert. Die Dateien sind über den Datei-Manager zugänglich.

#### **Datenspeicher verwalten**

§ **Menü** § **Extras** § **OK** § **Datei-Manager** § **OK** § **Telefon** / **SD-Karte**§ **Optionen** § **Öffnen** § **OK** . . . die auf dem Speicher abgelegten Dateien bzw. Ordner werden angezeigt § Ordner/Datei auswählen

#### § **Optionen**

Mögliche Optionen:

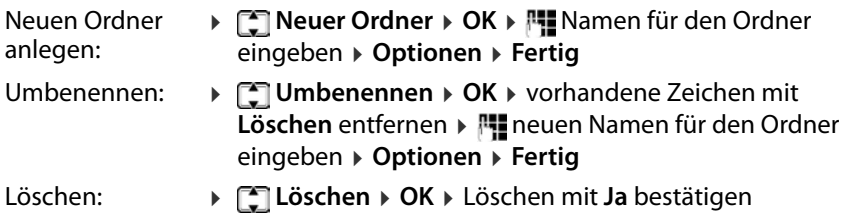

## **Speicherbelegung der SD-Karte anzeigen**

§ **Menü** § **Extras** § **OK** § **Datei-Manager** § **OK** § **SD-Karte** § **OK** § **Details** . . . die Gesamtgröße des Speichers und der freie Speicherplatz der SD-Karte werden angezeigt

## **Speicher formatieren**

Wenn Sie alle persönlichen Daten auf Ihrem Mobiltelefon löschen wollen, ist das Formatieren des Speichers die einfachste Methode. Einzelne Dateien, z. B. Fotos oder Klingeltondateien löschen Sie über die jeweilige Anwendung.

§ **Menü** § **Extras** § **OK** § **Datei-Manager** § **OK** § **Telefon** / **SD-Karte** § **OK** § **Formatieren** § **OK** § Formatieren mit **Ja** bestätigen

> Alle Informationen im internen Telefonspeicher und auf der SD-Karte werden gelöscht.

## **Dateien in den Speicher des Mobiltelefons laden**

Sie können Ihre persönlichen Dateien auch an einem PC verwalten.

- § Mobiltelefon mit dem USB-Kabel an den PC anschließen
- § **Massenspeicher** mit **OK** bestätigen . . . das interne Dateisystem Ihres Mobiltelefons wird am PC als eigenes Laufwerk eingehängt

Sie verwalten die Ordner und Dateien mit den Standard-Funktionen des Microsoft-Explorers.

Sie können Audio- oder Bild-Dateien, die Sie für Klingeltöne oder als Displayhintergrund verwenden wollen und Musikdateien für den Audio-Player in den Speicher des Mobiltelefons kopieren.

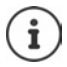

Solange das Mobiltelefon mit dem PC verbunden ist, steht der Datei-Manager nicht zur Verfügung.

# **Kamera und Bildbetrachter**

Das Mobiltelefon stellt eine Kamera zur Verfügung (→ S. 5). Mit der Anwendung **Kamera** haben Sie Zugangang zu Ihren Fotos und nehmen Einstellungen für die Kamera vor. Schnellen Zugang zu Ihren Fotos haben Sie über die Anwendung **Bildbetrachter**. Fotografieren können Sie mit beiden Anwendungen.

#### **Foto aufnehmen**

```
▶ Menü ▶ • [- ] Multimedia ▶ OK ▶ [- ] Kamera ▶ OK ▶ Taste [5 ] drücken
```
Sie haben ca. 10 Sekunden Zeit das Foto mit der Displaytaste **Löschen** zu verwerfen. Danach wird es im JPG-Format im internen Speicher des Telefons oder auf SD-Karte im Ordner **Photos** gespeichert.

Speicherort wählen  $\rightarrow$  S.41

#### **Fotos anschauen**

§ **Menü** § **Multimedia** § **OK** § **Kamera** § **OK** § **Optionen** § **Fotos** § **OK** § Datei auswählen § **Ansehen**

oder über den Bildbetrachter:

§ **Menü** § **Multimedia** § **OK** § **Bildbetrachter** § **OK** § Datei auswählen § **Ansehen**

oder über den Datei-Manager:

§ **Menü** § **Extras** § **OK** § **Datei-Manager** § **OK** § **Telefon** / **SD-Karte** § **Optionen** § **Öffnen** § **OK** § **Photos** § **Optionen** § **Öffnen** § Datei auswählen § **Optionen** § **Ansehen**

#### **Foto bearbeiten**

§ **Menü** § **Multimedia** § **OK** § **Kamera** § **OK** § **Optionen** § **Fotos** § **OK** § Datei auswählen § **Ansehen** § **Optionen**

oder

§ **Menü** § **Multimedia** § **OK** § **Bildbetrachter** § **OK** § Datei auswählen § **Ansehen** § **Optionen**

Mögliche Optionen:

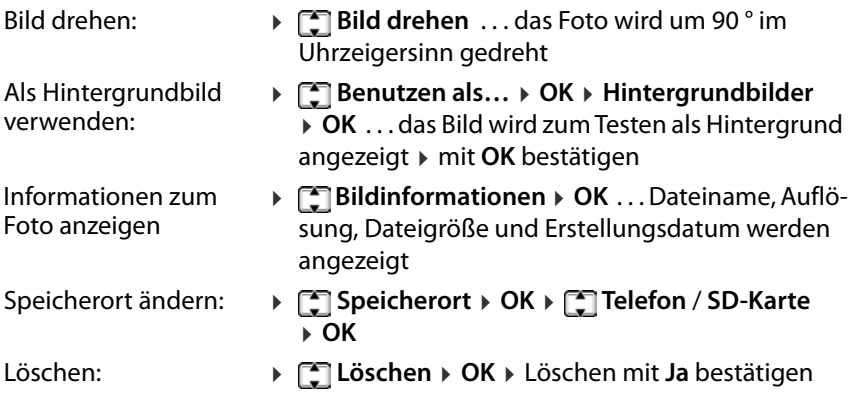

#### **Kamera-Einstellungen**

§ **Menü** § **Multimedia** § **OK** § **Kamera** § **OK** § **Optionen** § **Kamera-Einstellungen ▶ OK ▶ mit <a>[<a>
T</a> zwischen den Eingabefeldern** wechseln

Mögliche Einstellungen:

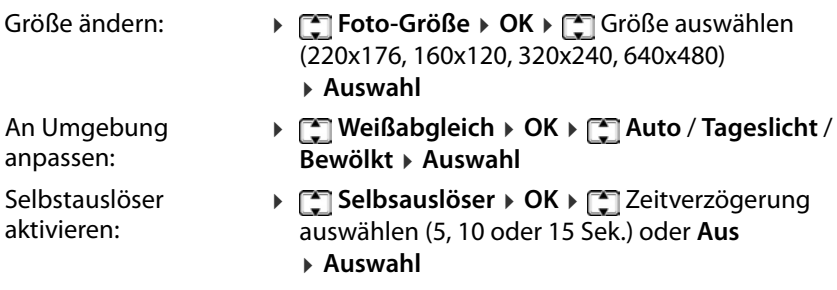

## **Effekt-Einstellungen**

§ **Menü** § **Multimedia** § **OK** § **Kamera** § **OK** § **Optionen** § **Effekt-Einstellungen ▶ OK ▶ [ \* Option auswählen ▶ OK (**  $\odot$  **= ausge**wählt)

Mögliche Optionen: **Normal**, **Graustufen**, **Sepia**, **Sepia-Grün**, **Sepia-Blau**, **Invertiert**

## **Speicherort festlegen**

Fotos werden im internen Speicher des Telefons oder auf der SD-Karte gespeichert. Sie können den Speicherort bestimmen.

§ **Menü** § **Multimedia** § **OK** § **Kamera** § **OK** § **Optionen** § **Speicherort** § **OK** § **Telefon** / **SD-Karte** § **OK**

#### **Kamera-Einstellungen zurücksetzen**

Sie können alle Kamera-Einstellungen, die Sie verändert haben, auf Werkseinstellungen zurücksetzen.

§ **Menü** § **Multimedia** § **OK** § **Kamera** § **OK** § **Optionen** § **Standardeinstellungen** § **OK** § Zurücksetzen mit **Ja** bestätigen

## **Radio**

Sie können mit Ihrem Mobiltelefon Radio hören im UKW-Frequenzband 87,5–108 MHz.

#### **Senderliste erstellen**

#### § **Menü** § **Multimedia** § **OK** § **Radio** § **OK** § **Optionen**

Sender automatisch suchen:

§ **Auto. Sendersuche** § **OK** § Suche mit **Ja** bestätigen . . . alle gefundenen Sender werden in die Senderliste eingetragen

oder Sender manuell eintragen:

§ **Manuelle Sendersuche** § **OK** § mit Frequenz eingeben § **Speichern** . . . der Sender wird in die Senderliste eingetragen

#### **Senderliste bearbeiten**

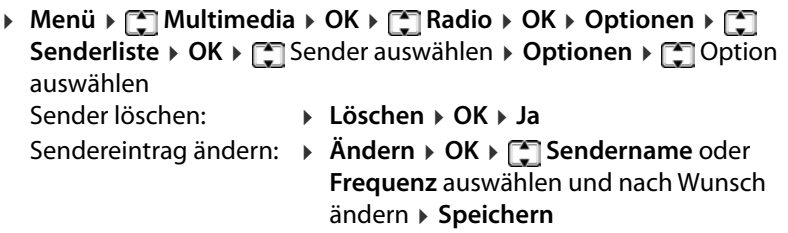

#### **Radio hören**

§ **Menü** § **Multimedia** § **OK** § **Radio** § **OK** § **Optionen** § **Senderliste** § **OK** § Sender auswählen § **Optionen** § **Abspielen** § **OK** . . . die Wiedergabe wird gestartet

#### **Weitere Anwendungen**

#### **Radio-Anzeige:**

- Sendername in der Kopfzeile
- Sendefrequenz

#### **Optionen während der Wiedergabe:**

Lautstärke leiser / lauter:

 $\triangleright$  Taste  $\lceil \frac{*}{*} \rceil / \lceil \frac{1}{*} \cdot \cdot \rceil$  drücken

Wiedergabe unterbrechen / fortsetzen:

 $\triangleright$  Taste [5] drücken

Vorherigen / nächsten Sender suchen:

 $\triangleright$  Taste  $\boxed{4}$  / $\boxed{6}$  drücken

Frequenz schrittweise erhöhen / senken:

 $\triangleright$  Taste  $\boxed{2}$  /  $\boxed{8}$  drücken

Wiedergabe beenden:

§ **Verlassen**

# Sender 101.7 Zurück Optionen  $2$   $\blacktriangleright$  $4$  4 5 0 6  $\rightarrow$  $* 4$ 8 K

#### **Hintergrundwiedergabe ein-/ausschalten**

- § **Menü** § **Multimedia** § **OK** § **Radio** § **OK** § **Optionen** § **Einstellungen** § **OK** § **Hintergrundwiedergabe** § **OK** § Option auswählen
	- § **Auswahl**
		- **Aus**: Die Wiedergabe wird beendet, wenn Sie die App Radio beenden.
		- **An**: Die Wiedergabe wird fortgeführt, auch wenn Sie den Radio beenden. Die Wiedergabe wird bei einem eingehenden Anruf unterbrochen, und wenn Sie einen Anruf einleiten.

# **Einstellungen**

## **Datum und Uhrzeit**

Datum und Uhrzeit können automatisch über einen Zeit-Server oder manuell eingestellt werden.

## **Automatisch einstellen**

§ **Menü** § **Einstellungen** § **OK** § **Telefon-Einstellungen** § **OK** § **Datum / Uhrzeit** § **OK** § **Datum / Uhrzeit automatisch einstellen ▶ OK ▶**  $\begin{bmatrix} \uparrow \end{bmatrix}$  **An/Aus** auswählen ▶ OK (● = ausgewählt)

## **Manuell einstellen**

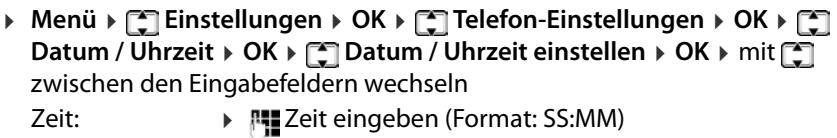

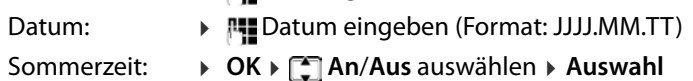

Speichern: § **Speichern**

## **Datums- und Zeitformat einstellen**

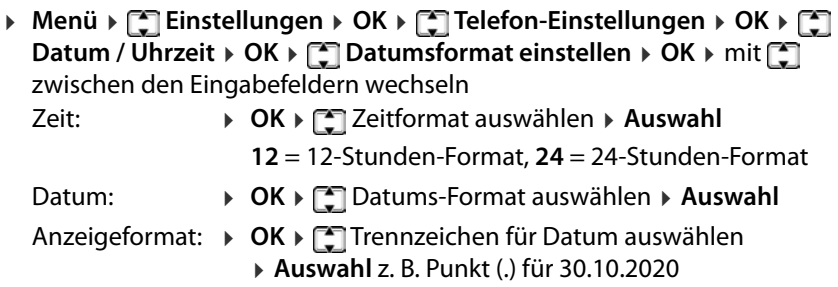

# **Sprache**

Sie können die Sprache für das Display und für die Tastatureingaben getrennt voneinander einstellen.

#### **Display-Sprache**

Die Display-Sprache bestimmt die Sprache für Display-Anzeigen, Menüs und Meldungen des Mobiltelefons.

§ **Menü** § **Einstellungen** § **OK** § **Telefon-Einstellungen** § **OK** § **Sprache**  $\triangleright$  **OK**  $\triangleright$   $\triangleright$  gewünschte Sprache auswählen  $\triangleright$  **OK** ( $\odot$  = ausgewählt)

#### **Eingabesprache**

Die Eingabesprache bestimmt, welche Zeichen für die Texteingabe (z. B. beim Schreiben einer SMS) zur Verfügung stehen.

§ **Menü** § **Einstellungen** § **OK** § **Telefon-Einstellungen** § **OK** § **Eingabesprache** § **OK** § gewünschte Sprache auswählen § **OK**  $(Q)$  = ausgewählt)

# **Rufannahme**

#### **Rufannahme mit beliebiger Taste**

Standardmäßig nehmen Sie einen eingehenden Anruf mit der Abheben-Taste <sub>[</sub> $\bigcap$  oder der Displaytaste **Antwort** an.

Anruf mit jeder beliebigen Taste annehmen:

§ **Menü** § **Einstellungen** § **OK** § **Anrufeinstellungen** § **OK** § **Erweiterte Einstellungen ▶ OK ▶ <b>F** Rufannahme ▶ OK ▶ F Beliebige **Taste**  $\triangleright$  **An** / **Aus** ( $\sqrt{2}$  = eingeschaltet)

#### **Automatische Rufannahme bei Headset-Einsatz**

Wenn Sie am USB-Anschluss ein Headset angeschlossen haben, kann ein Anruf automatisch ohne weiteres Eingreifen angenommen werden.

§ **Menü** § **Einstellungen** § **OK** § **Anrufeinstellungen** § **OK** § **Erweiterte Einstellungen** § **OK** § **Rufannahme** § **OK** § **Auto-Annahme bei Headset ▶ An / Aus** ( $\sqrt{2}$  = eingeschaltet)

# **Töne und Signale**

# **Akustikprofil auswählen**

Das Mobiltelefon bietet Akustik-Profile, mit denen Sie das Verhalten bei eingehenden Anrufen an die Umgebungsbedingungen anpassen können.

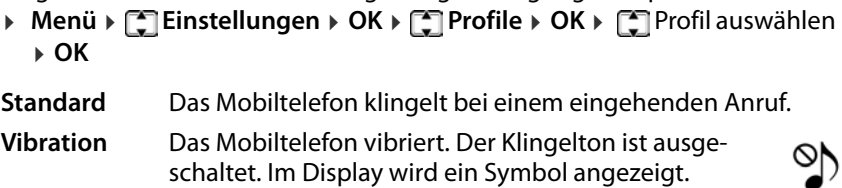

**Lautlos** Ein eingehender Anruf wird nur optisch im Display 猬 angezeigt. Das Mobiltelefon klingelt und vibriert nicht. Im Display wird ein Symbol angezeigt.

Profil mithilfe der Hash-Taste umstellen:

§ Im Ruhezustand des Mobiltelefons Hash-Taste **lang** drücken

## **Klingelmelodie festlegen**

Als Klingelton für SIM-Karte 1 und SIM-Karte 2 können Sie eine von 11 unterschiedlichen Klingelmelodien auswählen. Eigene Klingeltöne (mp3-Format) laden Sie in den internen Speicher des Telefons oder auf die Speicherkarte in den Ordner **Ringtones** (→ S. 38).

- § **Menü** § **Einstellungen** § **OK** § **Allgemeine Einstellungen** § **OK** § **SIM 1 Klingelton** / **SIM 2 Klingelton** § **OK**
	- Systemtöne:  $\rightarrow \Box$ Klingelton auswählen ... die ausgewählte Melodie wird abgespielt § **OK**
	- Eigene Töne: § **Aus Datei wählen** § **OK** § **Telefon** / **SD-Karte** § **OK**§ Datei auswählen (ggf. müssen Sie durch das Dateisystem des ausgewählten Speichermediums navigieren) § **OK**

## **Klingeltonlautstärke einstellen**

Die eingestellte Klingeltonlautstärke gilt für beide SIM-Karten.

§ **Menü** § **Einstellungen** § **OK** § **Allgemeine Einstellungen** § **OK** § **Klingeltonlautstärke** § **OK** . . . der aktuell eingestellte Klingelton wird abgespielt § mit lauter stellen / mit leiser stellen § **OK**

## **Nachrichtenton**

Der Nachrichtenton signalisiert den Eingang einer neuen Sprachnachricht (SMS). Als Nachrichtenton für SIM-Karte 1 und SIM-Karte 2 können Sie eine von 4 unterschiedlichen Melodien auswählen.

#### **Nachrichtenton auswählen**

§ **Menü** § **Einstellungen** § **OK** § **Allgemeine Einstellungen** § **OK** § **SIM 1 Nachrichtenton / SIM 2 Nachrichtenton > OK > <a>** auswählen . . . die ausgewählte Melodie wird abgespielt § **OK**

#### **Lautstärke für den Nachrichtenton einstellen**

Die Lautstärke für den Nachrichtenton gilt für beide SIM-Karten.

§ **Menü** § **Einstellungen** § **OK** § **Allgemeine Einstellungen** § **OK** § **Nachrichten-Lautstärke** § **OK** . . . der aktuell eingestellte Nachrichtenton wird abgespielt ▶ mit <a>[</a>auter stellen / mit <a>[</a>auter stellen > OK

## **Tastenton**

Wenn Sie eine Taste drücken ertönt der Tastenton.

#### **Tastenton auswählen**

§ **Menü** § **Einstellungen** § **OK** § **Allgemeine Einstellungen** § **OK** § **Tastatur** § **OK** § **Lautlos** / **Klick** / **Ton** auswählen § **OK**

#### **Lautstärke für den Tastenton**

Die Lautstärke für den Nachrichtenton gilt für beide SIM-Karten.

§ **Menü** § **Einstellungen** § **OK** § **Allgemeine Einstellungen** § **OK** § **Tastenton-Lautstärke ▶ OK ▶ mit <sup>1</sup> lauter stellen / mit <sub>s</sub> leiser** stellen § **OK**

#### **Einschalt-/Ausschaltton**

Wenn Sie das Gerät ein- oder ausschalten ertönt eine Melodie. Sie können den Ein-/Ausschaltton ändern oder ausschalten.

§ **Menü** § **Einstellungen** § **OK** § **Allgemeine Einstellungen** § **OK** § **Einschalten** / **Ausschalten** § **OK** § **Lautlos** / **Ton 1** / **Ton 2** auswählen § **OK**

## **Verbindungston**

Der Verbindungston zeigt bei einem ausgehenden Anruf an, wenn die Verbindung zu einem Gesprächspartner hergestellt ist. Es ist standardmäßig ausgeschaltet.

§ **Menü** § **Einstellungen** § **OK** § **Anrufeinstellungen** § **OK** § **Erweiterte Einstellungen** § **OK** § **Verbindungston** § **OK** § **Aus** / **An** auswählen  $\triangleright$  **OK** ( $\odot$  = ausgewählt)

## **Systembenachrichtigung**

Systembenachrichtigungen (z. B. **Batterie schwach**) werden standardmäßig im Display angezeigt. Sie können Systembenachrichtigungen unterdrücken.

§ **Menü** § **Einstellungen** § **OK** § **Allgemeine Einstellungen** § **OK** § **Systembenachrichtigung** § **OK** § **Aus** / **An** auswählen § **OK**  $(Q)$  = ausgewählt)

# **Display**

## **Display-Beleuchtung**

Sie können Helligkeit und Dauer der Display-Beleuchtung einstellen.

Ist die eingestellte Dauer abgelaufen, wird die Display-Beleuchtung vollständig ausgeschaltet, d. h. das Display wird schwarz.

Display wieder aktivieren: ▶ eine beliebige Taste drücken

- § **Menü** § **Einstellungen** § **OK** § **Telefon-Einstellungen** § **OK** § **Display** § **OK** § **Displaybeleuchtung** § **OK**
	- Helligkeit: **▶ [ Helligkeit > OK** ▶ mit [ Helligkeit in 5 Stufen einstellen § **OK**

Dauer: **▶ Seleuchtungsdauer ▶ OK** ▶ mit Spauer (1 - 60 Sek.) einstellen § **OK**

## **Hintergrundbild für das Ruhe-Display**

Für das Display im Ruhezustand können Sie ein Hintergrundbild auswählen. Dazu verwenden Sie Bilder, die im System zur Verfügung stehen oder eigene Bilder, die Sie im internen Speicher des Telefons oder auf der Speicherkarte qespeichert haben ( $\div$  S. 38).

Format: JPG, Größe: 220x176, 160x120, 320x240, 640x480

- § **Menü** § **Einstellungen** § **OK** § **Telefon-Einstellungen** § **OK** § **Display** § **OK** § **Hintergrundbilder** § **OK**
	- Systembilder: ▶ **TELA** System ▶ OK ▶ mit TELA Motiv auswählen § **Ansehen** . . . das Bild wird angezeigt § **OK**
	- Eigene Bilder: § **Benutzerdefiniert** § **OK** § **Telefon** / **SD-Karte** § **OK** § Bild auswählen (ggf. müssen Sie durch das Dateisystem des ausgewählten Speichermediums navigieren) § **OK**

# **SIM-Karten und Netzbetreiber**

## **SIM-Karten-Sperre deaktivieren/aktivieren**

Beim Einschalten des Mobiltelefons wird die Eingabe der SIM-Karten-PIN angefordert. Sie können diese SIM-Karten-Sperre deaktivieren.

§ **Menü** § **Einstellungen** § **OK** § **Sicherheits-Einstellungen** § **OK** § **SIM 1**/**SIM 2** § **OK** § **PIN-Sperre** § **Aus**/**An**

## **PIN/PIN2 ändern**

Sie können PIN 1 und PIN 2 der SIM-Karten ändern.

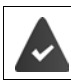

Die PIN-Sperre ist aktiviert.

§ **Menü** § **Einstellungen** § **OK** § **Sicherheits-Einstellungen** § **OK** § **SIM 1**/**SIM 2** § **OK** § **PIN ändern**/**PIN 2 ändern** § aktuelle PIN/ PIN 2 eingeben ▶ OK ▶ Fileneue PIN/PIN 2 eingeben ▶ OK ▶ neue PIN/ PIN 2 wiederholen § **OK**

Wenn Sie die aktuelle PIN drei mal falsch eingeben, wird die SIM-Karte gesperrt. Sie können die SIM-Karte mit der PIN 2 entsperren. Geben Sie auch die PIN 2 drei mal falsch ein, haben Sie haben keinen Zugriff auf die SIM-Karte mehr. Wenden Sie sich in diesem Fall an Ihren Mobilfunkanbieter.

## **SIM-Karte aktivieren/deaktivieren**

Wenn Sie zwei SIM-Karten eingelegt haben, können Sie auswählen, ob beide oder nur eine SIM-Karte aktiv sein soll. Eine SIM-Karte, die nicht aktiv ist, kann nicht für Anrufe verwendet werden und nimmt keine Anrufe entgegen.

§ **Menü** § **Einstellungen** § **OK** § **Anrufeinstellungen** § **OK** § **Dual SIM Einstellungen** § **OK** § **Beide SIM aktiv** / **Nur SIM 1 aktiv** / **Nur SIM 2 aktiv** § **OK**

## **Netzbetreiberauswahl**

Wenn Sie unterwegs sind, sucht Ihr Mobiltelefon standardmäßig automatisch einen Netzbetreiber in Reichweite.

Netzbetreiber manuell wählen:

§ **Menü** § **Einstellungen** § **OK** § **Anrufeinstellungen** § **OK** § **Netzwerk Einstellungen** § **OK** § **SIM 1** / **SIM 2** § **OK** § **Netzbetreiber** § **OK** § **Manuell** § **OK** . . . Mobilfunknetze in Reichweite werden gesucht § Netzbetreiber auswählen § **OK**

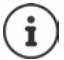

Der aktuell verwendete Netzbetreiber wird für jede SIM-Karte im Ruhedisplay angezeigt ( $\rightarrow$  S. 4).

# **Sprachausgabe**

#### **Sprachausgabe bei der Rufnummerneingabe ein-/ ausschalten**

Bei der Eingabe der Rufnummer werden die Ziffern laut angesagt. Die Funktion ist standardmäßig eingeschaltet. Dies können Sie ausschalten.

- § **Menü** § **Einstellungen** § **OK** § **Sprachausgabe** § **OK**
	- **▶ Nummerneingabe ▶ OK ▶**  $\left[\frac{1}{2}\right]$  **An/Aus auswählen ▶ OK (**  $\circledcirc$  **= ausge**wählt)

#### **Sprachausgabe bei einem eingehenden Anruf ein-/ ausschalten**

Bei einem eingehenden Anruf werden die Ziffern der Rufnummer laut angesagt. Die Funktion ist standardmäßig ausgeschaltet.

§ **Menü** § **Einstellungen** § **OK** § **Sprachausgabe** § **OK Eingehender Anruf ▶ OK ▶ [ -] An/Aus** auswählen ▶ OK (  $\odot$  = ausgewählt)

## **Auf Werkseinstellungen zurücksetzen**

Wenn Sie das Mobiltelefon an Dritte weitergeben, können Sie es in den Lieferzustand zurücksetzen. Alle individuellen Einstellungen werden zurückgesetzt, Anruflisten und Telefonbucheinträge im internen Speicher des Telefons werden gelöscht.

- § **Menü** § **Einstellungen** § **OK** § **Auf Werkseinstellungen zurücksetzen** § **OK** § Telefon-Passwort eingeben (Lieferzustand: 0000) § **OK**
	- § Rücksetzen mit **Ja** bestätigen

# **Menü-Übersicht**

 $\widehat{\mathbf{i}}$ 

Nicht alle in der Bedienungsanleitung beschriebenen Funktionen sind in allen Ländern und bei allen Netzanbietern verfügbar.

Hauptmenü öffnen: Im Ruhezustand des Mobiltelefons Display-Taste **Menü** drücken

#### **Telefonbuch**

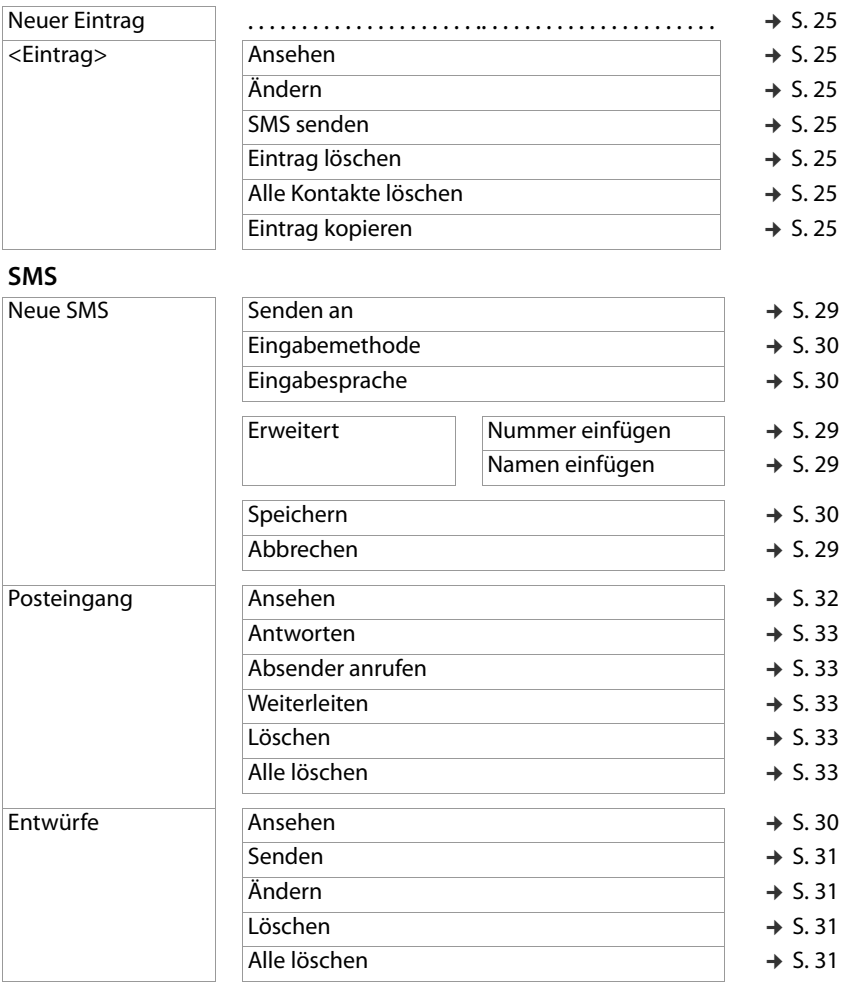

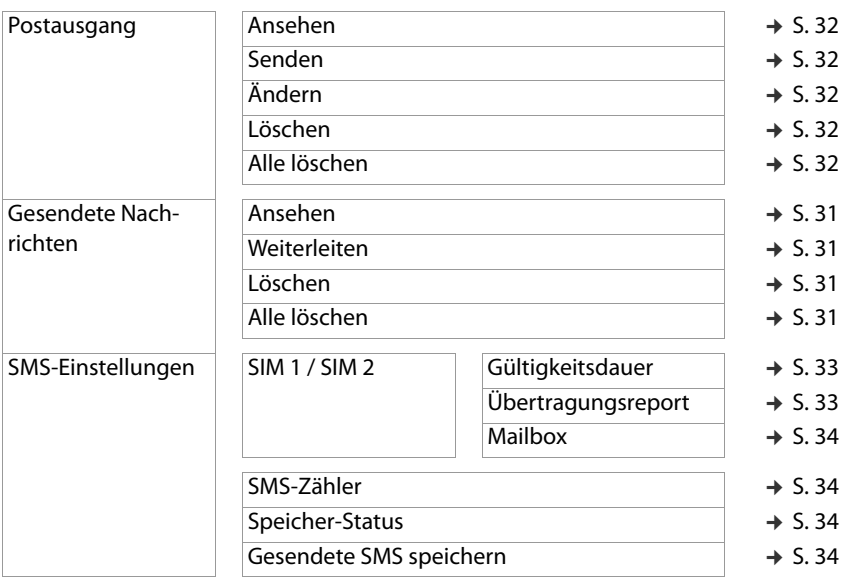

#### **Anruflisten**

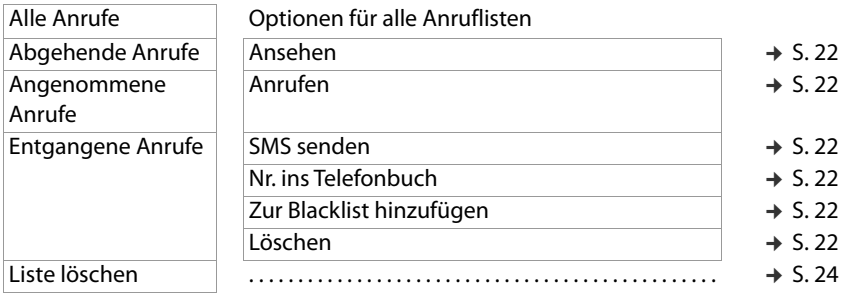

#### **Menü-Übersicht**

#### **Einstellungen**

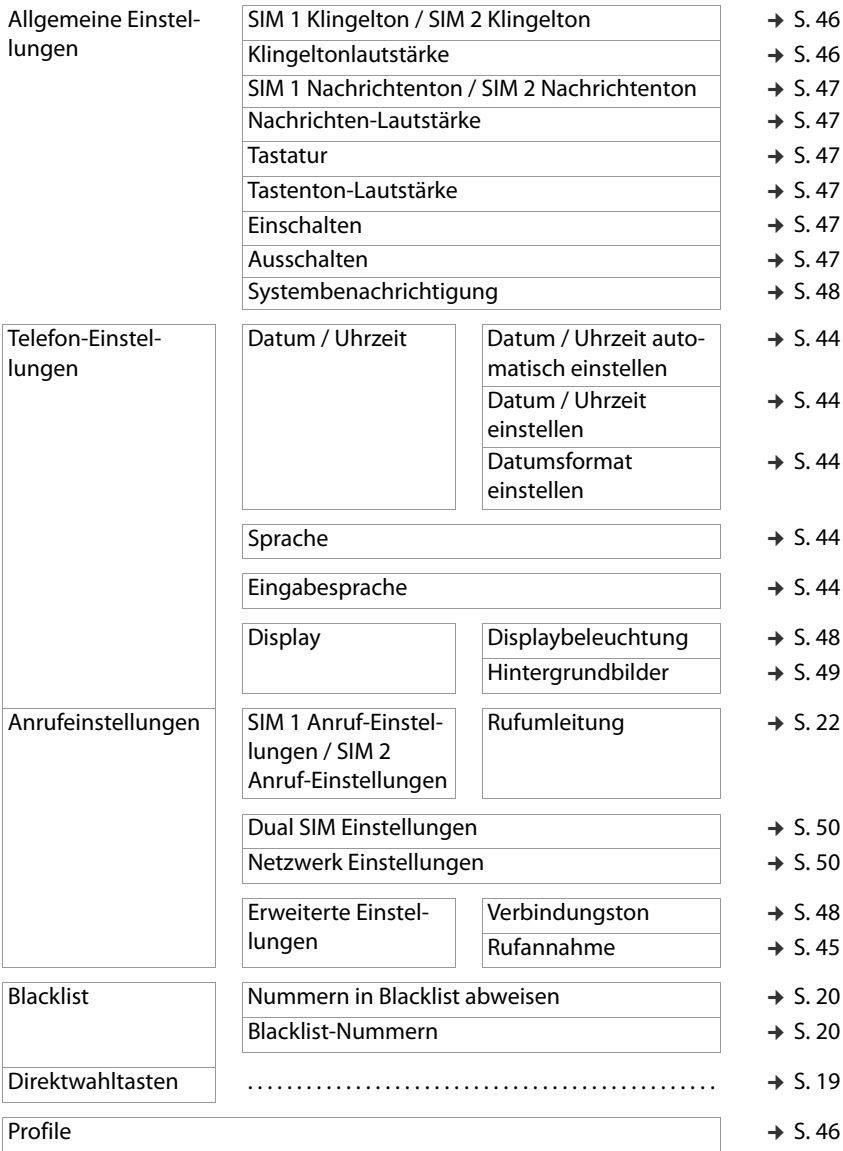

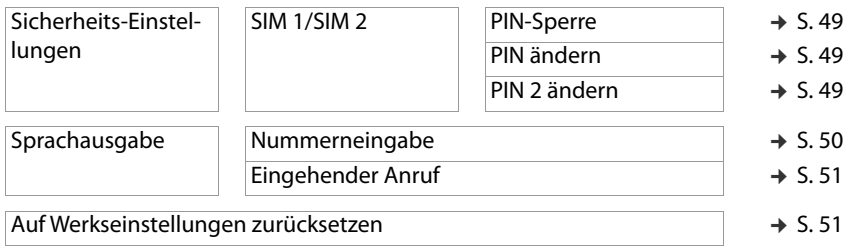

#### **Multimedia**

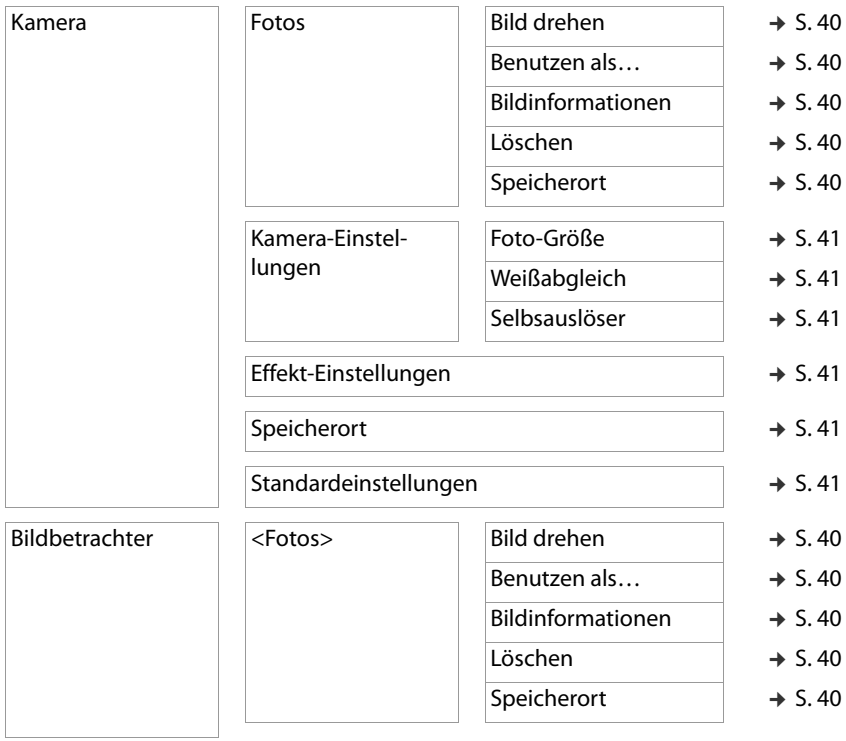

#### **Menü-Übersicht**

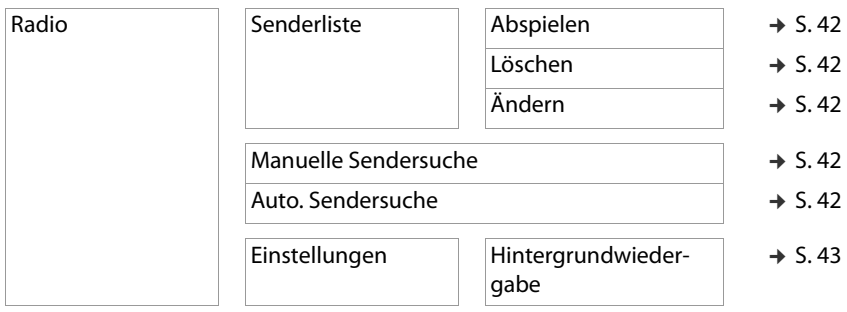

## **SOS-Einstellungen**

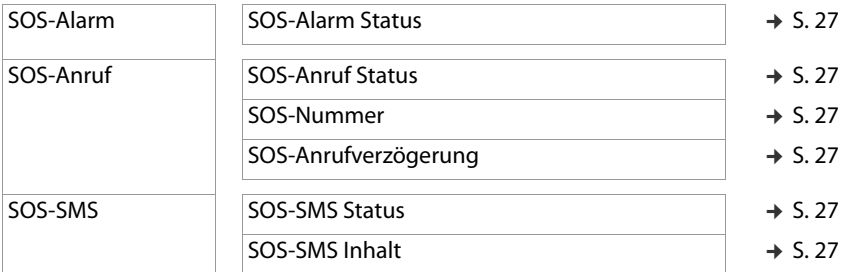

#### **Extras**

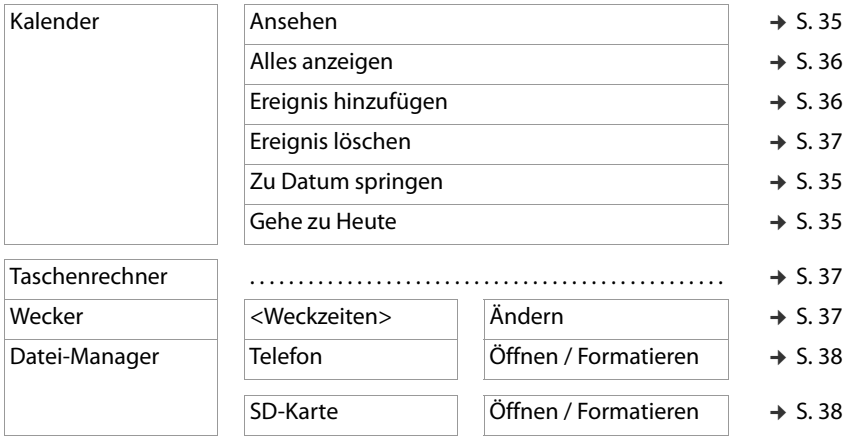

# **Anhang**

# **Kundenservice**

Ersatzteile und Zubehör für Ihr Produkt erhalten Sie unter [www.gigaset.com](https://www.gigaset.com). Hilfe erhalten sie unter [www.gigaset.com/service](https://www.gigaset.com/service) oder telefonisch:

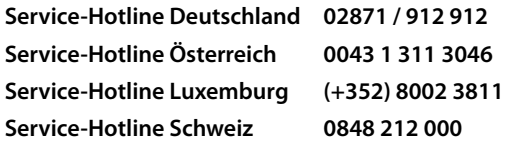

Die lokalen/nationalen Tarife finden Anwendung. Für Anrufe aus den Mobilfunknetzen können abweichende Preise gelten.

# **Garantie-Urkunde**

Dem Verbraucher (Kunden) wird unbeschadet seiner Mängelansprüche gegenüber dem Verkäufer eine Haltbarkeitsgarantie zu den nachstehenden Bedingungen eingeräumt:

- Neugeräte und deren Komponenten, die aufgrund von Fabrikations- und/oder Materialfehlern innerhalb von 24 Monaten ab Kauf einen Defekt aufweisen, werden von Gigaset Communications GmbH nach eigener Wahl gegen ein dem Stand der Technik entsprechendes Gerät kostenlos ausgetauscht oder repariert. Für Verschleißteile (z. B. Akkus, Tastaturen, Gehäuse) gilt diese Haltbarkeitsgarantie für sechs Monate ab Kauf.
- Diese Garantie gilt nicht, soweit der Defekt der Geräte auf unsachgemäßer Behandlung und/oder Nichtbeachtung der Handbücher beruht.
- Diese Garantie erstreckt sich nicht auf vom Vertragshändler oder vom Kunden selbst erbrachte Leistungen (z. B. Installation, Konfiguration, Softwaredownloads). Handbücher und ggf. auf einem separaten Datenträger mitgelieferte Software sind ebenfalls von der Garantie ausgeschlossen.
- Als Garantienachweis gilt der Kaufbeleg, mit Kaufdatum. Garantieansprüche sind innerhalb von zwei Monaten nach Kenntnis des Garantiefalles geltend zu machen.
- Ersetzte Geräte bzw. deren Komponenten, die im Rahmen des Austauschs an Gigaset Communications GmbH zurückgeliefert werden, gehen in das Eigentum von Gigaset Communications GmbH über.
- Diese Garantie gilt für in der Europäischen Union erworbene Neugeräte. Garantiegeberin für in Deutschland gekaufte Geräte ist die Gigaset Communications GmbH, Frankenstr. 2a, D-46395 Bocholt.

Garantiegeberin für in Österreich gekaufte Geräte ist die Gigaset Communications

#### **Kundenservice**

Austria GmbH, Businesspark Marximum Objekt 2 / 3.Stock, Modecenterstraße 17, 1110 Wien.

- Weiter gehende oder andere Ansprüche aus dieser Herstellergarantie sind ausgeschlossen. Gigaset Communications GmbH haftet nicht für Betriebsunterbrechung, entgangenen Gewinn und den Verlust von Daten, zusätzlicher vom Kunden aufgespielter Software oder sonstiger Informationen. Die Sicherung derselben obliegt dem Kunden. Der Haftungsausschluss gilt nicht, soweit zwingend gehaftet wird, z. B. nach dem Produkthaftungsgesetz, in Fällen des Vorsatzes, der groben Fahrlässigkeit, wegen der Verletzung des Lebens, des Körpers oder der Gesundheit oder wegen der Verletzung wesentlicher Vertragspflichten. Der Schadensersatzanspruch für die Verletzung wesentlicher Vertragspflichten ist jedoch auf den vertragstypischen, vorhersehbaren Schaden begrenzt, soweit nicht Vorsatz oder grobe Fahrlässigkeit vorliegt oder wegen der Verletzung des Lebens, des Körpers oder der Gesundheit oder nach dem Produkthaftungsgesetz gehaftet wird.
- Durch eine erbrachte Garantieleistung verlängert sich der Garantiezeitraum nicht.
- Soweit kein Garantiefall vorliegt, behält sich Gigaset Communications GmbH vor, dem Kunden den Austausch oder die Reparatur in Rechnung zu stellen. Gigaset Communications GmbH wird den Kunden hierüber vorab informieren.
- Eine Änderung der Beweislastregeln zum Nachteil des Kunden ist mit den vorstehenden Regelungen nicht verbunden.

Zur Einlösung dieser Garantie wenden Sie sich bitte an Gigaset Communications GmbH. Die Kontaktdaten entnehmen Sie bitte der Bedienungsanleitung.

# **Garantieurkunde Schweiz**

Dem Verbraucher (Kunden) wird unbeschadet seiner Mängelansprüche gegenüber dem Verkäufer eine Haltbarkeitsgarantie zu den nachstehenden Bedingungen eingeräumt:

- Neugeräte und deren Komponenten, die aufgrund von Fabrikations- und/oder Materialfehlern innerhalb von 24 Monaten ab Kauf einen Defekt aufweisen, werden von Gigaset Communications nach eigener Wahl gegen ein dem Stand der Technik entsprechendes Gerät kostenlos ausgetauscht oder repariert. Für Verschleissteile(z.B. Akkus, Tastaturen, Gehäuse, Gehäusekleinteile, Schutzhüllen – soweit im Lieferumfang enthalten) gilt diese Haltbarkeitsgarantie für sechs Monate ab Kauf.
- Diese Garantie gilt nicht, soweit der Defekt der Geräte auf unsachgemässer Behandlung und/oder Nichtbeachtung der Handbücher beruht.
- Diese Garantie erstreckt sich nicht auf vom Vertragshändler oder vom Kunden selbst erbrachte Leistungen (z.B. Installation, Konfiguration, Softwaredownloads). Handbücher und ggf. auf einem separaten Datenträger mitgelieferte Software sind ebenfalls von der Garantie ausgeschlossen.
- Als Garantienachweis gilt der Kaufbeleg mit Kaufdatum. Garantieansprüche sind innerhalb von zwei Monaten nach Kenntnis des Garantiefalles geltend zu machen.
- Ersetzte Geräte bzw. deren Komponenten, die im Rahmen des Austauschs an Gigaset Communications zurückgeliefert werden, gehen in das Eigentum von Gigaset Communications über.
- Diese Garantie gilt für in der Schweiz erworbene Neugeräte. Garantiegeberin ist die Gigaset Communications Schweiz GmbH, Bielstrasse 20, 4500 Solothurn, Switzerland.
- Weiter gehende oder andere Ansprüche aus dieser Herstellergarantie sind ausgeschlossen. Gigaset Communications haftet nicht für Betriebsunterbrechung, entgangenen Gewinn und den Verlust von Daten, zusätzlicher vom Kunden aufgespielter Software oder sonstiger Informationen. Die Sicherung derselben obliegt dem Kunden. Der Haftungsausschluss gilt nicht, soweit zwingend gehaftet wird, z.B. nach dem Produkthaftpflichtgesetz, in Fällen des Vorsatzes, der groben Fahrlässigkeit, wegen der Verletzung des Lebens, des Körpers oder der Gesundheit.
- Durch eine erbrachte Garantieleistung verlängert sich der Garantiezeitraum nicht.
- Soweit kein Garantiefall vorliegt, behält sich Gigaset Communications vor, dem Kunden den Austausch oder die Reparatur in Rechnung zu stellen. Gigaset Communications wird den Kunden hierüber vorab informieren.
- Gigaset Communications behält sich das Recht vor seine Servicearbeiten durch ein Subunternehmen ausführen zu lassen. Anschrift siehe [www.gigaset.com/service](http://www.gigaset.com/service)
- Eine Änderung der Beweislastregeln zum Nachteil des Kunden ist mit den vorstehenden Regelungen nicht verbunden.

Zur Einlösung dieser Garantie, wenden Sie sich bitte an unsere Hotline Tel. 0848 212 000.

#### **Haftungsausschluss**

Das Display besteht aus Bildpunkten (Pixel). Jedes Pixel besteht aus drei Sub-Pixel (rot, grün, blau).

Es kann vorkommen, dass ein Sub-Pixel ausfällt oder eine Farbabweichung aufweist.

Ein Garantiefall liegt nur vor, wenn die Maximalzahl erlaubter Pixelfehler überschritten wird.

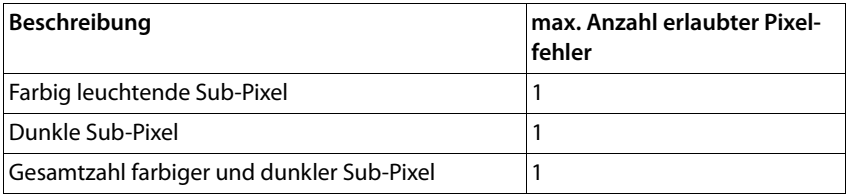

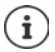

Gebrauchsspuren an Display und Gehäuse sind bei der Garantie ausgeschlossen.

#### **Herstellerhinweise**

Bestimmte Inhalte und Dienste, auf welche über dieses Gerät zugegriffen werden kann, sind als Eigentum Dritter und durch Urheberrechte, Patente, Handelsmarken und/oder andere Gesetze zum Schutz des geistigen Eigentums geschützt. Solche Inhalte und Dienste werden ausschließlich für die nicht kommerzielle, private Nutzung bereitgestellt. Sie dürfen Inhalte und Dienste gegebenenfalls nicht in einer Weise nutzen, die nicht vom Eigentümer eines bestimmten Inhalts oder eines Serviceanbieters autorisiert worden sind. Ohne die grundsätzliche Gültigkeit der vorhergehenden Bestimmungen zu beschränken, außer, soweit ausdrücklich vom Eigentümer des Inhalts oder Serviceanbieters festgelegt, ist die Veränderung, Vervielfältigung, Weiterverbreitung, das Hochladen, die Veröffentlichung, Übertragung, Übersetzung, der Verkauf, die Erstellung abgeleiteter Werke, Verbreitung oder Verteilung der auf diesem Gerät dargestellten Inhalte oder Dienste in jedweder Form und auf jedwedem Medium untersagt.

# **Herstellerhinweise**

## **Zulassung**

Dieses Gerät ist für den Betrieb innerhalb des Europäischen Wirtschaftsraums vorgesehen.

Länderspezifische Besonderheiten sind berücksichtigt.

Hiermit erklärt die Gigaset Communications GmbH, dass der Funkanlagentyp Gigaset GL390 der Richtlinie 2014/53/EU entspricht.

Der vollständige Text der EU-Konformitätserklärung ist unter der folgenden Internetadresse verfügbar: [www.gigaset.com/docs.](http://www.gigaset.com/docs)

In einigen Fällen kann diese Erklärung in den Dateien "International Declarations of Conformity" oder "European Declarations of Conformity" enthalten sein.

Bitte lesen Sie daher auch diese Dateien.

# **Abfall und Umweltschutz**

## **Richtige Entsorgung dieses Produkts**

(Richtlinie für Elektro- und Elektronikaltgeräte (WEEE)) (Gültig in Ländern mit Mülltrennsystemen)

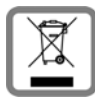

Diese Kennzeichnung auf dem Produkt, dem Zubehör oder in der Literatur weist darauf hin, dass das Produkt und dessen elektronisches Zubehör (z.B. Ladegerät, Kopfhörer, USB-Kabel) nicht im Haushaltsmüll entsorgt werden dürfen.

Um mögliche Umwelt- und Gesundheitsschäden aus unkontrollierter Abfallentsorgung zu vermeiden, recyclen Sie es verantwortungsbewusst, um die nachhaltige Wiederverwendung von Rohstoffen zu fördern.

Private Nutzer wenden sich an den Händler, bei dem das Produkt gekauft wurde, oder kontaktieren die zuständigen Behörden, die Auskünfte darüber erteilen, wo die Teile für die umweltfreundliche Entsorgung abgegeben werden können.

Gewerbliche Nutzer wenden sich bitte an Ihren Lieferanten und überprüfen die Allgemeinen Geschäftsbedingungen ihres Kaufvertrages.

Dieses Produkt und die elektronischen Zubehörteile dürfen nicht zusammen mit anderem Gewerbemüll entsorgt werden.

Diese "EEE" ist mit der RoHS-Richtlinie kompatibel.

## **Richtige Entsorgung der Akkus in diesem Produkt**

(Gültig in Ländern mit Mülltrennsystemen)

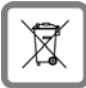

Diese Kennzeichnung auf dem Akku, im Handbuch oder auf der Verpackung verweist darauf, dass die Akkus in diesem Produkt nicht im Hausmüll entsorgt werden dürfen.

Wenn Akkus nicht richtig entsorgt werden, können die darin enthaltenen Substanzen die menschliche Gesundheit oder die Umwelt schädigen.

Zum Schutz der natürlichen Ressourcen und der Förderung der umweltverträglichen Wiederverwendung von Materialressourcen trennen Sie Akkus bitte von anderen Abfallarten und entsorgen Sie sie bitte über Ihr kostenloses, lokales Altbatterie-Rücknahmesystem.

# **Über die Strahlung**

#### **Informationen zur SAR-Zertifizierung (Spezifische Absorptionsrate)**

DIESES GERÄT ERFÜLLT DIE INTERNATIONALEN RICHTLINIEN FÜR DIE BELASTUNG DURCH FUNKWELLEN.

Ihr Mobilgerät wurde so entwickelt, dass es die international empfohlenen Expositionsgrenzwerte für Funkwellen nicht überschreitet.

Diese Richtlinien wurden von einer unabhängigen wissenschaftlichen Organisation (ICNIRP) festgelegt und enthalten eine große Sicherheitsmarge, die die Sicherheit aller Personen, unabhängig von deren Alter und gesundheitlichem Zustand, gewährleisten soll. Die Richtlinien zu Exposition von Funkwellen nutzen eine Maßeinheit, die spezifische Absorptionsrate oder SAR. Der SAR-Grenzwert für Mobilgeräte ist 2,0 W/ kg. Die höchsten SAR-Werte im Rahmen der ICNIRP-Richtlinien für dieses Gerätemodell sind:

Höchster SAR-Wert für dieses Telefonmodell und die Erfassungsbedingungen

Kopf SAR 0,459 W/kg (10g) Am Körper getragen SAR 1,305 W/kg (10g)

SAR-Werte für das Tragen am Körper wurden in einer Distanz von 5 mm ermittelt. Für die Einhaltung der HF-Expositionsrichtlinien zum Tragen am Körper sollte das Gerät zumindest in dieser Distanz vom Körper entfernt positioniert werden.

# **Technische Daten**

#### **Allgemeine technische Daten**

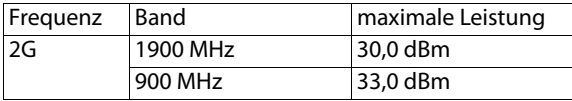

## **Betriebszeiten**

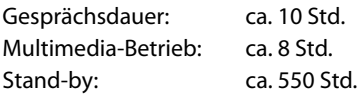

## **Zubehör**

Verwenden Sie nur von Gigaset zugelassene Ladegeräte, Akkus und Kabel. Nicht zugelassenes Zubehör kann zu Schäden am Gerät führen.

# **Akku**

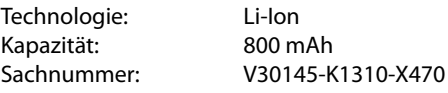

# **Steckernetzgerät**

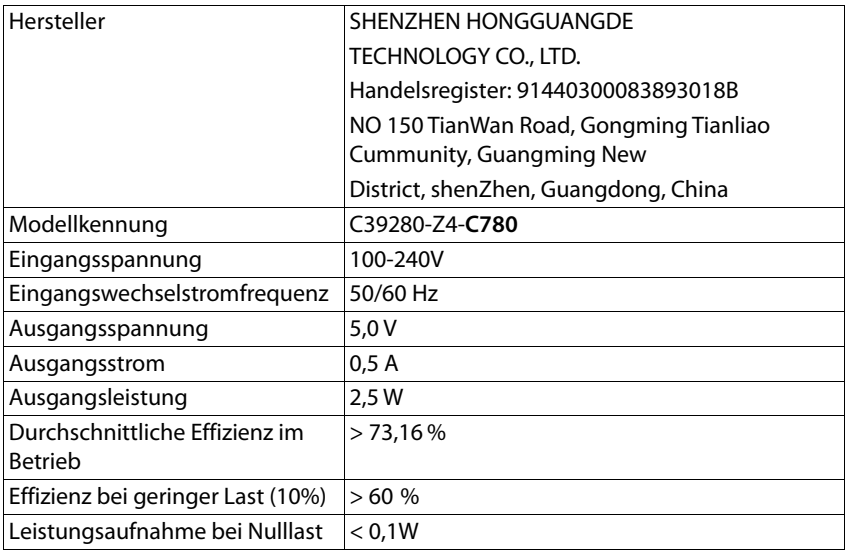

## **Index Contract**

# **Index**

#### **Numerisch**

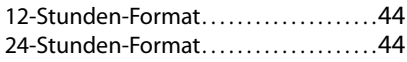

## **A**

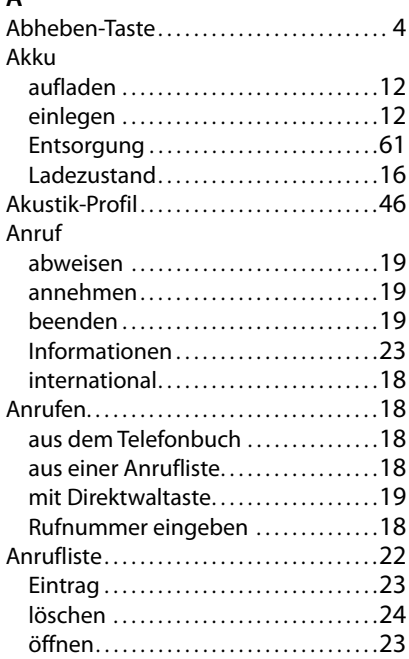

## **B**

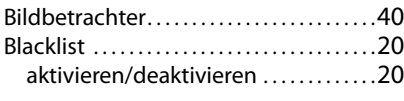

# **C**

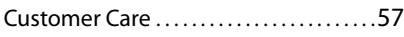

#### **D**

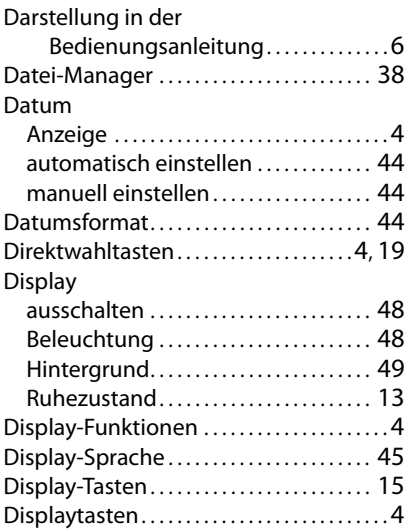

#### **E**

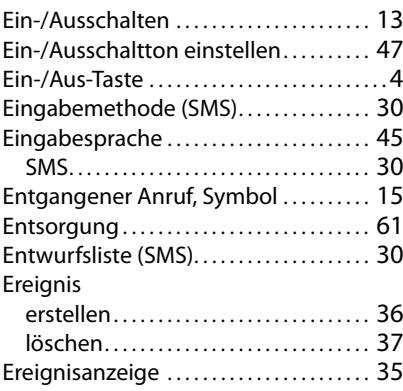

#### **F**

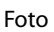

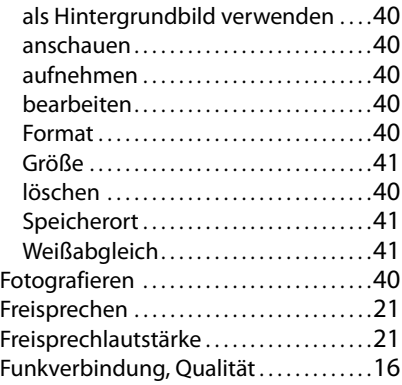

# **G**

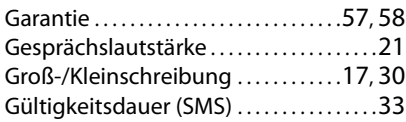

# **H**

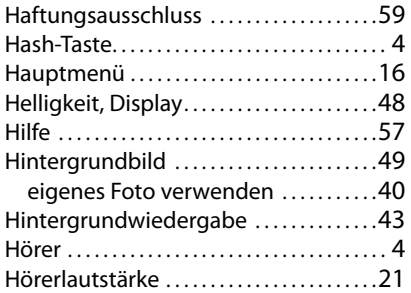

#### **I**

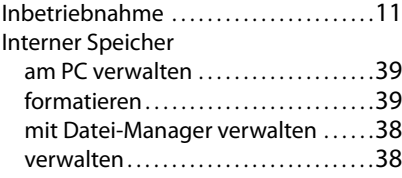

#### **K**

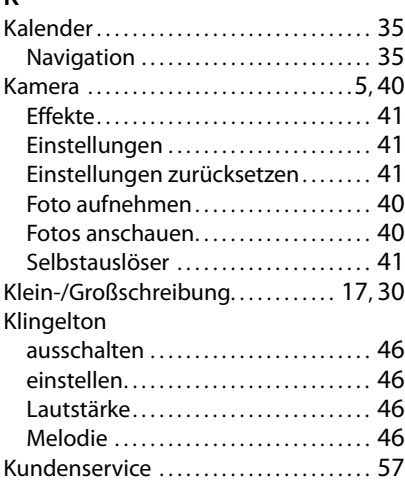

## **L**

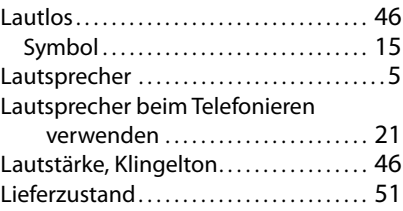

## **M**

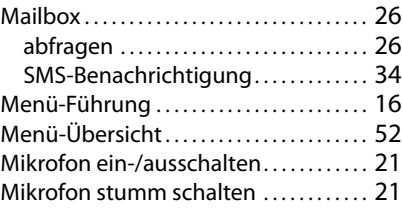

#### **N**

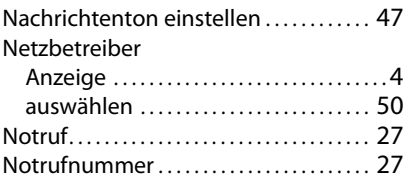

#### **Index**

#### **P**

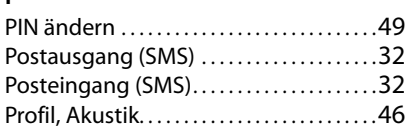

## **R**

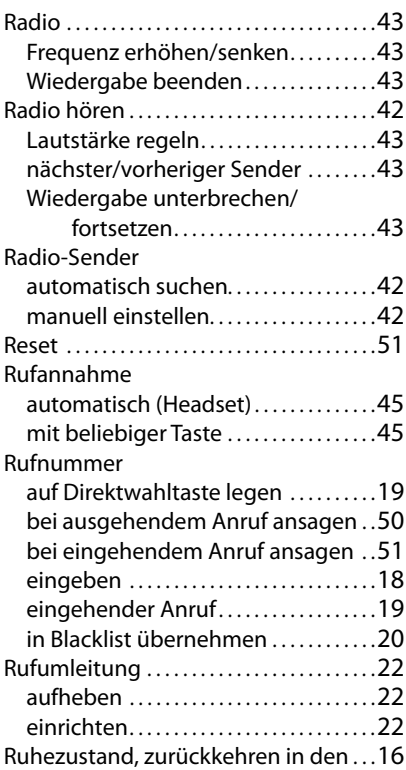

# **S**

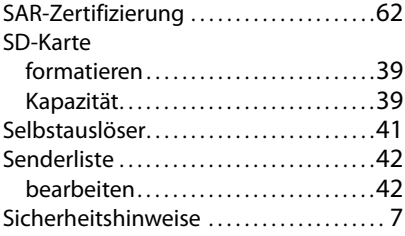

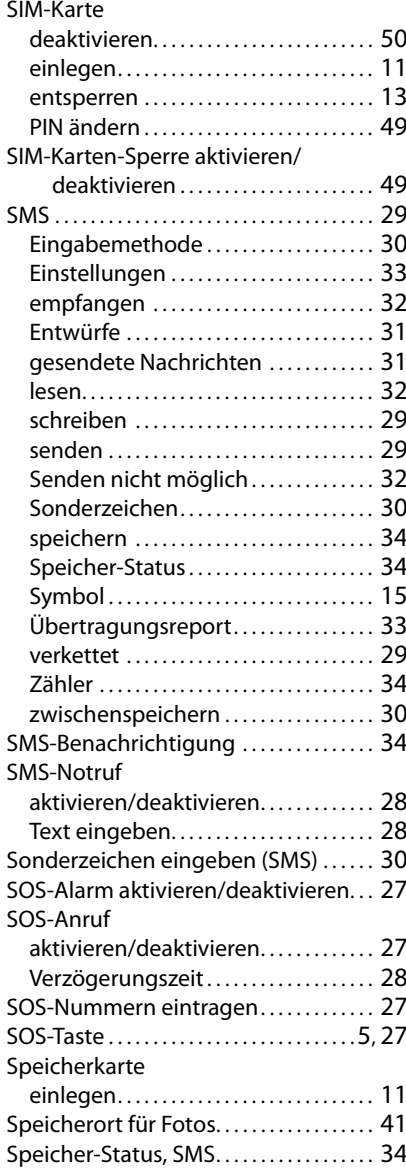

#### **Index**

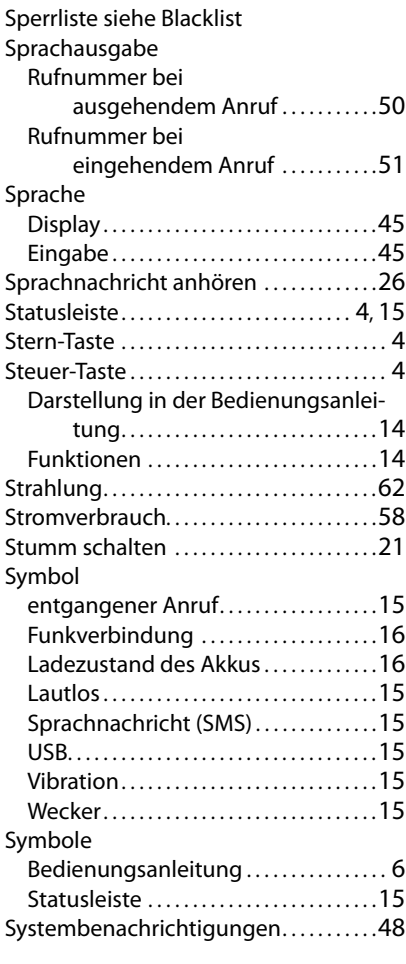

# **T**

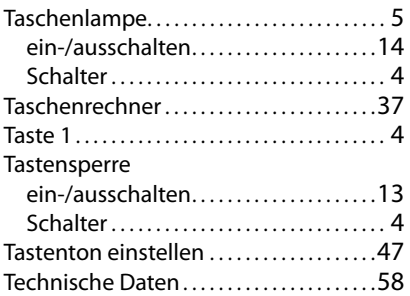

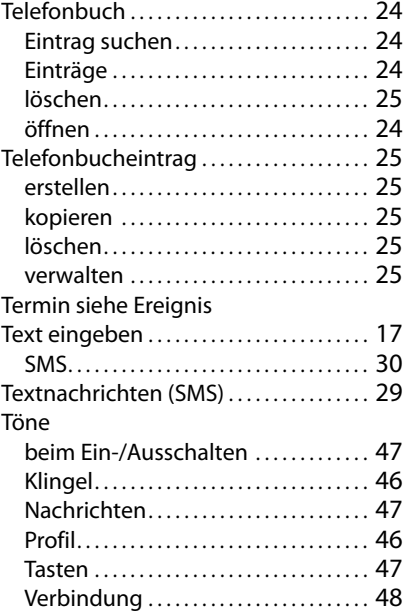

#### **U**

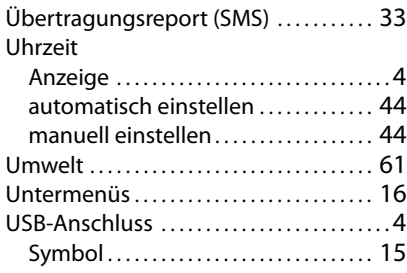

#### **V**

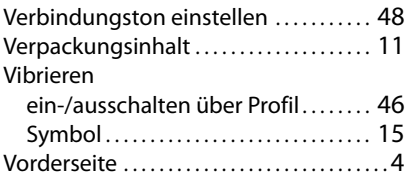

#### **Index**

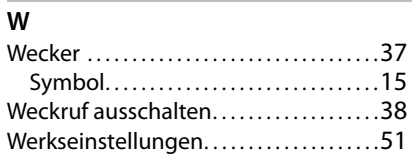

# **Z**

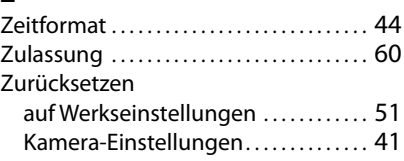

Issued by Gigaset Communications GmbH Frankenstr. 2a, D-46395 Bocholt

© Gigaset Communications GmbH 2020

Subject to availability. All rights reserved. Rights of modification reserved. [www.gigaset.com](http://www.gigaset.com)